# <sup>1</sup>**PAGINACION- VARIA**

1

**UNIVERSIDAD NACIONAL DE MEXICO**  AUTONOMA $\curvearrowright$  from  $\triangleright$ FACULTAD DE CIENCIAS SISTEMA PARA EL CONTROL AUTOMATICO DE LA OPERACION Y ADMINISTRACION DE SISTEMAS CORPORATIVOS QUE TRABAJAN EN UN EQUIPO DE PRODUCCION UNISYS **T E** s **s QUE PARA OBTENER EL TITULO DE: A** *C* **T U A R 1 O P** R E S E N **T** ~

MARTHA ELVA GONZALEZ BURGOS

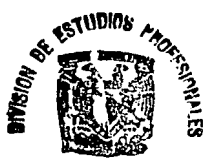

**MCULTAD DE CILHIJAS<br>... SESSIGN EBOULAD** 

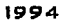

•. ·-. *62 5* 

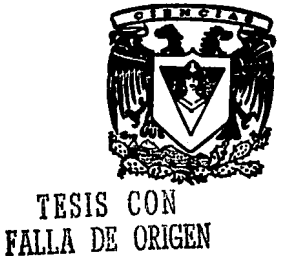

'·

MEXICO, O, F.

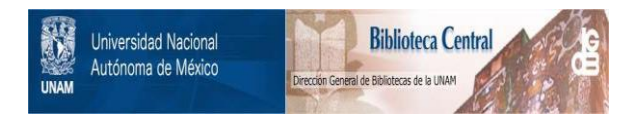

# **UNAM – Dirección General de Bibliotecas Tesis Digitales Restricciones de uso**

# **DERECHOS RESERVADOS © PROHIBIDA SU REPRODUCCIÓN TOTAL O PARCIAL**

Todo el material contenido en esta tesis está protegido por la Ley Federal del Derecho de Autor (LFDA) de los Estados Unidos Mexicanos (México).

El uso de imágenes, fragmentos de videos, y demás material que sea objeto de protección de los derechos de autor, será exclusivamente para fines educativos e informativos y deberá citar la fuente donde la obtuvo mencionando el autor o autores. Cualquier uso distinto como el lucro, reproducción, edición o modificación, será perseguido y sancionado por el respectivo titular de los Derechos de Autor.

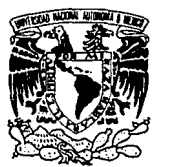

FACULTAD DE CIENCIAS División de Estudios Profesionales Exp. Núm. 55

V1'1JVEJ\'1DAD NAC,IONAL AVFNWA DI **MEXICO** 

> M. EN C. VIRGINIA ABRIN BATULE Jefe de la División de Estudios Profesionales Universidad Nacional Autónoma de México. P r e s e n t e .

Por medio de la presente, nos permitimos informar a Usted, que habiendo revisado el trabajo de tesis que realiz<sub>ó - la</sub> pasante MARTHA ELVA GONZALEZ BURGOS con número de cuenta <u>7593873-4 con el título: SISTEMA PARA EL CON-</u> TROL AUTOMATICO DE LA OPERACION Y ADMINISTRACION DE SISTEMAS CORPORATIVOS QUE TRABA JAN EN UN EQUIPO DE PRODUCCION UNISYS.

Consideramos que reune~- los méritos necesarios para que pueda continuar el trámite de su Examen Profesional para obtener el titulo de ACTUARIO

GRADO NOMBRE Y APELLIDOS COMPLETOS

FIRMA

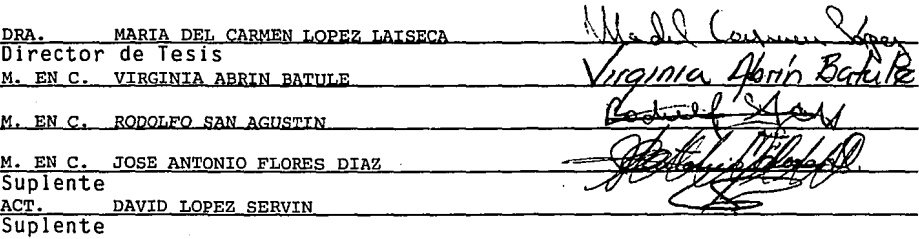

Ciudad Universitaria, D.F., a

de de 199

SISTEMA PARA EL CONTROL AUTOMATICO DE LA OPERACION Y ADMINISTRACION DE SISTEMAS CORPORATIVOS QUE TRABAJAN EN UN EQUIPO DE PRODUCCION UNISYS

### **SISTEMA PARA EL CONTROL AUTOMA TICO DE LA OPERACION Y ADMINISTRACION DE SISTEMAS CORPORATIVOS QUE TRABAJAN EN UN EQUIPO DE PRODUCCION UNISYS**

# **INDICE**

#### **INTRODUCCION**

#### CAPITULO I

Análisis del Sistema

1.1 Antecedentes

1.2 Diagnóstico de la situación actual

- 1.2.1 Medio ambiente
- 1.2.2 Situación actual
- 1.2.3 Problemática
- 1.3 Objetivos
	- 1.3.1 Objetivo de la Tesis
	- 1.3.2 Objetivos del Sistema

#### **CAPITULO II**

Diseño del Sistema

- 2.1 Funciones del Sistema
- 2.3 Elementos del Sistema

#### **CAPITULO III**

Desarrollo e instalación del Sistema

- 3.1 Introducción
- 3.2 Estándares de operación
- 3.3 Manejo de excepciones
- 3.4 Ambiente de trabajo
- 3.5 Instalación

#### CAPITULO IV

Resultados y observaciones

- 4.1 Ventajas
- 4.2 Desventajas
- 4.3 Líneas futuras
- 4.4 Conclusiones

#### APENDICES

- A Manual de Usuario
- B Manual de Operación

#### **BIBLIOGRAFIA**

### **INTRODUCCION**

En el Centro de Servicios de Cómputo de Corporativo se llevan a cabo dos tipos de proceso:

- En linea en el cual existe una interrelación directa entre el usuario y el sistema y se realiza en horas hábiles
- En lote para procesos que requieren gran cantidad de memoria, o de tiempo de proceso, realizados generalmente por la noche

Tanto unos como los otros son controlados por Job's<sup>1</sup> que administran los recursos y la ejecución de los procesos.

Los errores que suceden en el proceso en linea son corregidos en el momento por el usuario, o en caso necesario, por el programador. Sin embargo, la corrección de los errores que se presentan durante el proceso en lote, puede retrasarse considerablemente, debido a la ausencia del usuario y del programador.

Es requisito que los procesos en lote y en linea no operen simultáneamente, pues en linea se actualizan datos de las estructuras (archivos) y se dan de alta los movimientos propios del sistema. Permitir que las dos clases de proceso trabajen al mismo tiempo podría ocasionar:

- diferencias en los reportes del mismo día, dependiendo del momento en que corran los programas que los generan
- problemas en el momento de los respaldos que se realizan como parte del proceso en lote, ya que mientras se está respaldando no se pueden accesar ni modificar las bases de datos de las aplicaciones.

Con base en lo anterior, el objetivo de la Tesis es crear un Sistema para la administración de aplicaciones, el cual deberá controlar el proceso en linea y, al término del mismo, Iniciar en forma automática el proceso en lote. Además, llevará a cabo validaciones en linea en el momento en que se indique al sistema que un programa será corrido durante el proceso en lote. Si durante la ejecución del programa aparece algún error, tratará de detectarlo y, de ser posible, corregirlo.

En el Capitulo 1 se analiza la problemática derivada de la forma en que actualmente se trabaja en el Centro de Servicios de Cómputo Corporativo.

En el CapJtulo 11 se presentan los elementos importantes considerados en el diseño del Sistema.

En el Capitulo 111 se explica el desarrollo e implantación del Sistema.

En el Capitulo IV se presentan los principales resultados del Sistema, asl como las conclusiones de esta tesis.

Como anexos se incluyen el Manual del Usuario y el Manual de Operación del Sistema.

 $\ddot{\mathbf{1}}$ 

Un Job es un programa escrito en Work Flow Language, el cual ejecuta comandos o instrucciones que sirven para correr programas escritos en cualquier lenguaje de los que trabajan en equipos de la serle A de Unlsys, Incluyendo la poslbllldad de lanzar otro Job, copiar archivos, consultar y manejar parametros y atributos de programas en esta clase de computadoras.

# **CAPITULO!**

### **ANALISIS DEL SISTEMA**

#### 1.1 ANTECEDENTES

En el Centro de Servicios de Cómputo Corporativo se prestan dos tipos de servicio, cuya forma de trabajo y horario son:

Linea De B:OO a 20:00 hrs.

Por polfticas de operación de los centros de cómputo de la empresa, durante este tiempo el usuario dispone del móduto del sistema, que le permite actualizar *y* consultar datos, asl como realizar consultas masivas que no requieran demasiado tiempo de proceso, para no afectar el tiempo de respuesta en la red. Durante este tiempo, el usuario del sistema puede también indicar los programas que desea correr en el proceso en lote *y* preparar los parámetros que dichos programas requieren.

Proceso en lote A partir de las 20:00 hrs.

Al dar de baja la línea (quitar el servicio en línea al usuario) el personal que desempeña la labor de operación, debe realizar un respaldo de la base de datos del sistema, correr el Job de producción *y,* al terminar éste, respaldar nuevamente la base de datos, respaldar e imprimir los listados generados para enviarlos al usuario, ya que ésta es su producción diaria, asl como copiar los archivos de interfaz con otros sistemas al disco en que deban quedar.

De esta forma existe mucha Intervención manual del operador con el riesgo de que se equivoque al copiar la base de datos de los respaldos, que olvide hacer dichos respaldos o que no ejecute los procesos en el tiempo *y* la forma debidos.

#### 1.2 DIAGNOSTICO DE LA SITUACION ACTUAL

#### 1.2.1 MEDIO AMBIENTE

En el Centro de Servicios de Cómputo Corporativo se cuenta con un equipo A-17 de Unisys en el cual se trabaja con aproximadamente 100 aplicaciones<sup>2</sup>, de las cuales 74 cuentan con línea en el día, es decir, están siendo utilizadas por el usuario durante las horas hábiles (B:OO a 20:00 hrs.) diariamente.

Regularmente durante el tiempo de Ja Hnea se realizan las funciones de actualización (altas, bajas y cambios) a Jos datos, en este momento las aplicaciones validan los datos que se ingresan al Sistema, verificando el cumplimiento de la normatividad correspondiente, permiten la consulta de la información, asl como la realización de algunos cálculos. En casos especiales también pueden generarse algunos reportes. ·

Dado que la red de comunicaciones opera a nivel nacional y tiene conectadas más de 9000 terminales o estaciones de trabajo con 7 equipos de cómputo, las polfticas indican que los procesos fuertes (que consumen mucha memoria *y* tiempos de proceso grandes), la generación de reportes e interfaces, los procesos de consolidación *y* los respaldos, deben efectuarse después de dar de baja la lfnea de la aplicación (durante la noche).

<sup>2</sup> Una ap/lcaclón es un sistema que opera en los dos ambientes (lfnea y lote), que apoya especiffcamente un área funcional de la empresa, por ejemplo: apllcaclón de nómina, de conlabl//dad, de prestación médica, ele.

La producción (generación de cifras de la captura diaria realizada por el usuario en linea, cifras de control del sistema, reportes solicitados por el usuario, interfaces a otros sistemas, consolidaciones de información, reportes diarios, respaldos y controles de producción), se realiza después de dar de baja la linea mediante Job's o WFL's. El tiempo que tardan depende del sistema de que se trate, el volumen de información que se haya actualizado durante el día, los reportes que solicite el usuario, los procesos fijos diarios, así como de Jos archivos y cintas que se generen para otros sistemas. Este proceso puede tardar entre 3 y 10 horas.

#### 1.2.2 SITUACION ACTUAL

Para atender el funcionamiento de las aplicaciones que operan en el Centro de Servicios de Cómputo Corporativo interactúan tres departamentos:

#### Pepartamento Usuario

Su función consiste en aplicar las políticas y la normatividad a través del uso de los sistemas de la empresa. Cuando este departamento requiere nuevos sistemas o cambios a los que ya existen, solicita apoyo al Departamento de Sistemas mediante requerimientos, en ellos explica sus peticiones y proporciona la información necesaria para la atención a los mismos.

#### Peoartamento de Sistemas

De acuerdo a las peticiones del usuario, diseña y desarrolla los sistemas. Cuando los sistemas ya existen las funciones pueden ser las siguientes:

- Llevar a cabo las modificaciones al sistema, agregar programas nuevos, modificar programas cuando hay cambios en las interfaces, o cambios tecnológicos (cambio de versión de sistema operativo, versión de los lenguajes en que está desarrollado el sistema, o de equipo, etc.).
- Atender reportes de emergencia cuando se presentan problemas, derivados de errores en la aplicación de procedimientos o bien de fallas en los programas, o en el equipo.
- Efectuar las pruebas necesarias para el funcionamiento adecuado del Sistema.
- Supervisar el funcionamiento del sistema, con el fin de optimizarlo y de brindar atención adecuada y oportuna al usuario.
- Elaborar los manuales para el usuario y el operador, así como proporcionarles capacitación y asesoría para el uso correcto del Sistema.

#### Pepartamento de Operación

Administra y opera el equipo de cómputo, y realiza Ja operación de los sistemas, de acuerdo a los convenios de servicio establecidos con el Departamento Usuario y a las instrucciones del Departamento de Sistemas. En términos generales sus funciones consisten en:

- Mantener la aplicación activa durante las horas especificadas por el usuario (regularmente las  $\bullet$ horas y días hábiles), vigilando que funcione adecuadamente.
- En caso de presentarse fallas o emergencias, solicitar al Departamento de Sistemas la atención  $\bullet$ de éstas.
- Asignar las cintas que requieran los sistemas a través de mensajes en la pantalla del operador.
- Imprimir los reportes que el sistema produzca y que se encuentren bajo el directorio asignado al sistema.
- Custodiar las cintas de respaldos y hacer la transferencia de información hacia otros sistemas que no residan en el mismo equipo.

#### 1.2.3 PROBlEMATICA

los sistemas a atender son de carácter corporativo, manejan información de la empresa y contemplan proceso en lfnea y en lote diariamente.

la estructura organizacional de la empresa consta de 8 niveles (Dirección, Area, División, Región, Distrito, Sector, Departamento y Oficina). Existen aproximadamente 2000 departamentos, en los cuales prestan sus servicios 32000 empleados. En ocasiones se solicitan programas que, indicándoles un número de nivel, deben generar información de todas las estructuras de la empresa que sean del nivel requerido.

En algunos reportes se requiere la información desde cierto nivel hacia abajo, y en otros, datos concentrados de toda la empresa. En cualquiera de estos casos, se genera información de toda la empresa, utilizando sólo una parte de ella.

Muchos de los reportes también son solicitados por meses acumulados, por rangos de fechas exactas, por meses en especial o por afio.

Esta forma de obtener reportes ocasiona desperdicio de papel (en ocasiones demasiado) y tiempo de proceso e impresión, al generar los reportes de los cuales sólo se va a utilizar una pequefla parte.

Cuando un nuevo programa es solicitado, quien va a desarrollarlo se pone de acuerdo con el futuro usuario para determinar la función y caracterlsticas del mismo, y de acuerdo a esto, se define la forma y el tamaño de los datos a alimentar, lo que puede ocasionar que un mismo dato se capture en distintos programas con diferente longitud, o para uno con decimales y para otro sólo con enteros.

lo anterior trae como consecuencia que existan formatos y validaciones diferentes para cada programa, aunque se trate de los mismos datos.

En promedio, dos veces al mes el usuario se equivoca al alimentar los datos para los procesos en lote. los errores más frecuentes se presentan al proporcionar al sistema los datos para un programa con el formato de los datos de otro, ocasionando que el programa se detenga por la falta de datos adecuados o bien, que se obtengan resultados erróneos, debido a la mala interpretación de los datos de entrada.

Cuando un programa falla durante el proceso en lote (Indice inválido número máximo de registros excedido, error al accesar alguna estructura, etc.), detiene la producción, siendo necesario localizar a la persona que atiende el sistema (programador) para que haga la corrección necesaria, lo cual retrasa todo el proceso (dependiendo del tiempo que tome la localización de la persona y el arreglo del programa), e implica el pago a esa persona por trabajo en horas no hábiles.

En ocasiones se detiene el proceso por fallas en programas (pasos del sistema), cuando el programador llega a atender el reporte de falla, si al analizar el problema se da cuenta que el hecho de que ese proceso no corra no afecta a la producción, sólo se limita a eliminarlo del proceso, borrándolo del Job. Para ello debe detener el Job que estaba corriendo, quitarle las instrucciones de ejecución de los programas que ya hayan corrido, además del paso que presentó la falla, y volverlo a lanzar para que continúen corriendo los programas que quedaron pendientes. Asimismo, debe elaborar un documento donde explique lo que ocurrió y cómo solucionó el problema. En caso de que sea necesario que el operador efectúe algo adicional, debido a la falla, el programador debe elaborar también un documento con las instrucciones correspondientes.

los problemas más frecuentes que se presentan durante el proceso en lote se describen a continuación.

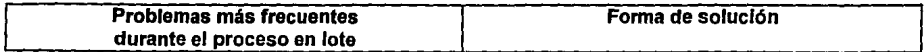

#### **Causados por el usuario**

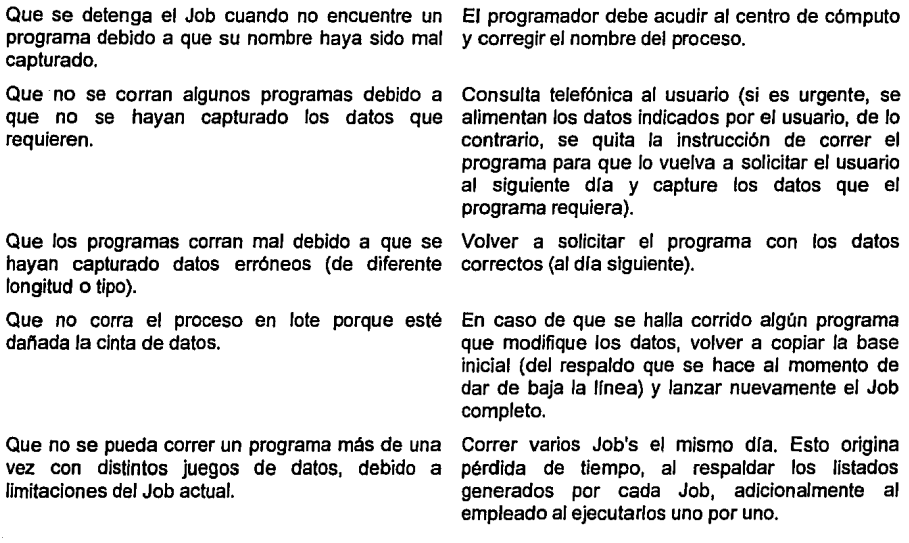

#### **Causados por programadores**

Que no termine adecuadamente el proceso en lote, debido a Ja falla de un programa o del mismo Job.

Que no termine el proceso en lote antes de la hora de lanzar la linea debido a que el programador no atienda o no reciba el mensaje de emergencia, o que no arregle a tiempo el error.

Corregir el programa o el Job *y* volverlo a correr (en ocasiones se puede continuar con el siguiente programa *y* en otras se debe copiar de nuevo la Base con que se inició el proceso en lote *y* lanzar el proceso completo}.

Esperar a que el programador termine de corregir para lanzar nuevamente el Job (si se estima que no alcanza a terminar el proceso antes de Ja hora de lanzar la linea del siguiente dfa, se hace en el momento otro Job que sólo corra los pasos indispensables, y los demás los vuelve a solicitar el usuario al siguiente día).

6

#### **Causados por el operador**

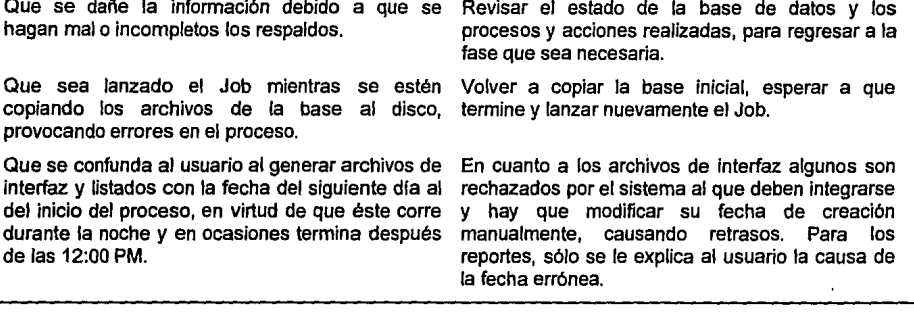

Es importante señalar que durante la noche sólo trabaja personal del Departamento de Operación, por lo tanto, cuando se presenta cualquiera de estos problemas, el operador debe informar al programador (localizándolo tefefónicamente o por sky-tel), quien acude al Centro de Cómputo, si es necesario consulta al usuario y da instrucciones al Departamento de Operación sobre las acciones a realizar.

#### 1.3 OBJETIVOS

 $\{x_{i}\}_{i=1}^{n}$  ,  $\{x_{i}\}_{i=1}^{n}$  , and  $\frac{1}{n}\sum_{i=1}^{n}p_{i}$  , and the section is a set that

#### 1.3.1 OBJETIVO DE LA TESIS

El propósito de esta Tesis es crear un Sistema para controlar y administrar los procesos en línea y en lote, en particular para el Sistema de Administración de la Prestación Médica de la Empresa, con la finalidad de que con pequeñas adaptaciones se pueda usar para el control y administración de otros sistemas residentes en el mismo equipo, aunque estén escritos en otros lenguajes.

#### 1.3.2 OBJETIVOS DEL SISTEMA

El objetivo principal del Sistema a desarrollar es el de controlar automáticamente, a través de Job's, el funcionamiento de las aplicaciones que trabajan en el Centro de Cómputo, que permita:

- Validar en llnea que estén registrados en el sistema los nombres de los programas que se soliciten para correr durante el proceso en lote, e indicar al usuario si requieren datos o no.
- Validar la coherencia de los datos, y que sus características sean las requeridas por los programas.
- Permitir que se pueda correr más de una vez cada proceso con distintos juegos de datos .
- Facilitar y agilizar la actualización y el dar de alta nuevos procesos en el sistema .
- Establecer formatos estándares para la captura y validación de datos para los procesos .
- Crear rutinas generales para la validación y manejo de los datos que eviten el uso de un código diferente para cada programa.
- Organizar la ejecución de los programas de acuerdo a su función (reporteadores, actualizadores, creadores de archivos de interfaz, inicializadores de archivos o estructuras, etc.).
- Dar de alta y de baja la línea del sistema.
- Con base en los programas solicitados por el usuario, armar y lanzar el proceso de producción, y realizar los respaldos necesarios, de manera automática, en los puntos claves del proceso.
- Generar diariamente un reporte para saber los programas que fueron solicitados, y si se presentó algún problema durante su ejecución.
- Verificar si algún programa presenta error durante el proceso en lote y, si es posible, corregir y reiniciar su ejecución.
- Que este módulo, con las mínimas modificaciones, pueda ser utilizado para controlar otros sistemas que corran en el mismo equipo.

8

# **CAPITULO U**

# **DISE"'O DEL SISTEMA**

#### 2.1 FUNCIONES DEL SISTEMA

Las aplicaciones a controlar están escritas en lenguajes Linc3 y Cobol.

Dado que el objetivo del sistema a desarrollar es el de controlar y administrar automáticamente las aplicaciones (Sistemas Corporativos), el administrador de la aplicación de Prestación Médica y el operador del Centro de Cómputo son considerados los usuarios del mismo.

Todas las aplicaciones que residen en el Centro de Cómputo cuentan con un módulo de seguridad propio, el cual controla el acceso del usuario y las funciones que puede realizar dentro de la aplicación de que se trate.

El Sistema debe controlar que el acceso a la aplicación sólo sea posible durante el horario del servicio de linea, por lo que deberá habilitar y deshabilitar automáticamente el módulo de seguridad de la misma.

Por reglamento del Centro de Cómputo se deben realizar diariamente los siguientes respaldos:

- De la base de datos al dar de baja el servicio de lfnea.
- De los reportes producidos por el proceso en lote.
- Del software (programas fuente, programas objeto y Job's).
- De los archivos de control de la aplicación y los de interfaz con otros sistemas.

Se propone que el sistema realice estos respaldos en forma automática, y que cuente con una opción que permita respaldar la base de datos en cualquier momento.

En el proceso en lote, al dar de baja la lfnea, deberá correr automáticamente los programas que el usuario haya seleccionado para su ejecución. Además, deberá correr todos los programas que formen parte de la aplicación, y estén clasificados para ejecución diaria.

El orden en que se ejecuten los programas corresponderá al número de proceso que se le asigne.

Producirá diariamente un reporte con los procesos que se corran durante el proceso en lote, y si se presentan fallas emitirá un mensaje con el número del programa y el error presentado.

De acuerdo a las funciones que contempla el Sistema se dividirá en los siguientes módulos:

#### **Módulo**

#### **Función**

**Control de Procesos** 

En lfnea registrar en una tabla los nombres de los programas propios de la aplicación, asignándoles un número de proceso que permita controlar su ejecución durante el proceso en lote. Asimismo, manejar las versiones de los programas *y* sus caracterlsticas (lenguaje en que está escrito, periodicidad, si requiere o no datos y, en caso de requerirlos, determinar su tipo). Asignar también los nombres que deberán tener los archivos *y*  listados que genere el proceso al ser ejecutado.

9

<sup>3</sup> lenguaje de cuarta generación orientado a objelos, genera código Cobol y trabaja en equipo Unlsys.

**Administración de la Producción** Mediante el uso del número de programa asignado en el Control de Procesos, permitir que durante el servicio de línea sean seleccionados los procesos y sean capturados los datos que requieran, con los cuales habrán de correr durante el proceso en lote, previa validación.

**Job de Linea** Habilitar la base de datos, la aplicación y el módulo de seguridad de ésta, para que el usuario pueda trabajar en ella durante el horario de llnea.

Manejar la fecha en que se trabaja en la aplicación para su uso interno, así como para el control de los listados y archivos que genere el proceso en lote, para evitar confusiones en relación a la fecha en que son generados Jos reportes y archivos.

Verificar que la fecha de llnea sea válida para la aplicación (dla hábil).

Permitir que durante el horario de línea, si se desea respaldar la base de dalos por alguna situación especial, el mismo Job lo realice con la mínima interrupción a la llnea. Permitir que programas, archivos o la base de datos sean copiados de los respaldos, a través del mismo Job, sin interrupción del servicio a los usuarios.

Inhibir ef acceso a Ja aplicación al dar de baja la linea. De esta manera, si por algún evento extraordinario o por requisito del mismo proceso se llegara a habilitar, ningún usuario podrá entrar a ella, evitándose así problemas al proceso en lote.

Correr automáticamente el Job de proceso en lote, después de dar de baja la aplicación.

**Job de Proceso en Lote Respaldar la base de datos al dar de baja la línea, para que en** caso necesario se pueda regresar a ese punto. Con base en los programas solicitados, sus parámetros y datos alimentados durante el tiempo de línea, crear un Job que corra tanto estos programas, como los registrados en la aplicación como procesos fijos, organizándolos de acuerdo al número de proceso asignado al darlo de alta. A este Job se le llamará Job de Producción y para su creación se usará un archivo que contenga las instrucciones necesarias en lenguaje WFL. Una vez que haya generado dicho Job, lo derá correr.

**Job de Producción** Correr los programas solicitados durante la línea y los programas establecidos en el sistema como procesos fijos, inicializar todas las estructuras y archivos que estén indicados para inicialización diaria. En caso de error en Ja ejecución de algún paso, detectar los posibles problemas de equipo o de programa, y realizar las acciones indicadas, emitiendo mensajes informativos. De esta forma, sólo en casos excepcionales se detendrá el proceso.

Emitir un mensaje informativo con el número correspondiente, cada vez que termine de correr un programa, al igual que en los puntos definidos como puntos claves del proceso. Así se facilitará el monitoreo de la aplicación y la revisión o recuperación del proceso de producción en caso de fallas.

Renombrar, cuando sea necesario, los archivos que se generen, debido a que los estándares establecen nombres muy largos para los archivos y por programa no se pueden manejar.

Armar los nombres de los archivos que se generen, de acuerdo a la fecha de Producción.

Generar un reporte de Control de la Producción que indique cuales programas se corrieron y, en caso de que no terminen adecuadamente, emita un mensaje informativo.

Aunque los 5 módulos conforman el Sistema, algunos por sus funciones deben integrarse a la aplicación para la cual van a trabajar. Esto lo realizará el Departamento de Sistemas durante la instalación, puesto que serán utilizados durante el servicio de linea, estos módulos son:

Control de la producción. Administración de la producción.

#### 2.2 ELEMENTOS DEL SISTEMA

El sistema estará conformado por una base de datos, Job's, rutinas insertables, programas especiales y un conjunto de pantallas.

Base de datos: Es el conjunto de tablas o archivos que contendrán los datos que requiere el sistema para su funcionamiento, las estructuras son:

#### TAR1Z - Tabla de procesos

فقحسم وتستبر لدورين أولاسيك كالكريك والأردادي

La tabla de procesos contendrá los atributos necesarios para determinar la forma y el orden en que deberán correr. Los primeros 8 datos Indican el orden de ejecución y las caracterlsticas del programa, los últimos 4 corresponden a la forma en que se alimentarán los datos para correr los programas.

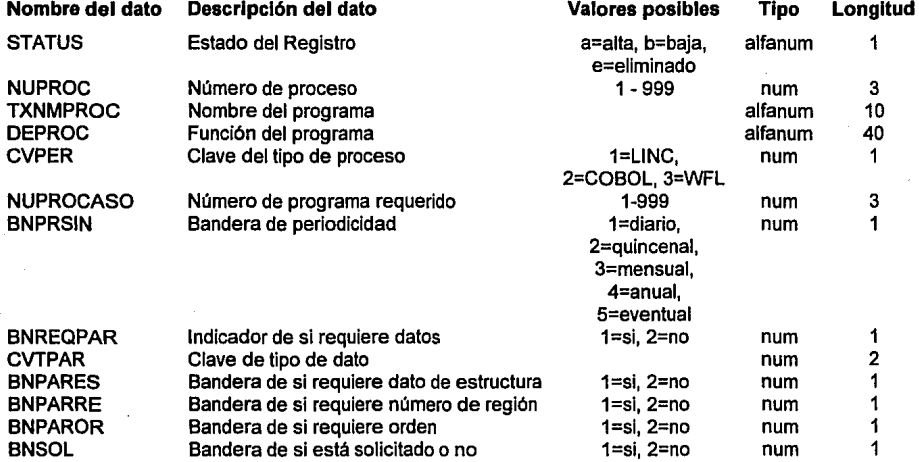

المستخدم المواردة الأوالية والمعاونة أتكفر والمتعاونة والمعاونة أوكونية والمعاونة والمعاونة والمعاونة المعاونة

<u>MPB1</u><br>Tabla para guardar los nombres de los listados y archivos que van a requerir los programas al momento de su ejecución.

and the control of the control

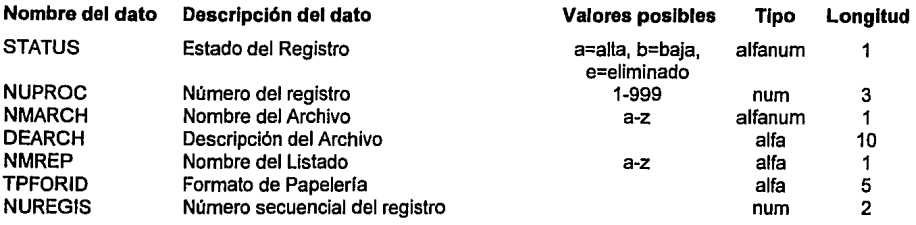

#### MPJ2A - Tabla de datos para programas

Esta tabla solamente contendrá registros para los programas solicitados que estén calificados como procesos que requieren datos para correr. Diariamente deberá ser iniciada (borrar todos los registros que contenga) después de finalizar el proceso en lote.

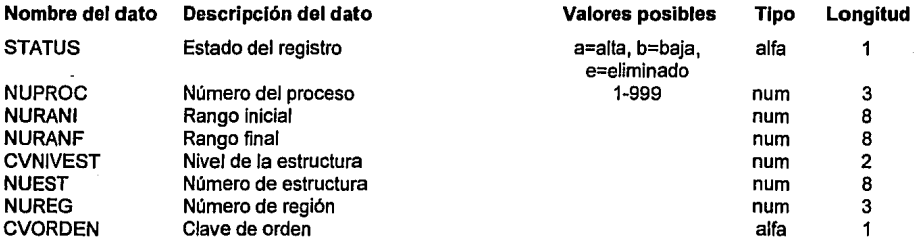

**Archivos** 

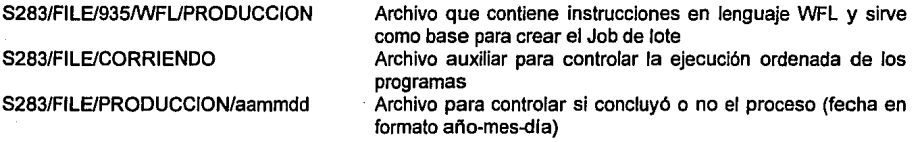

Job's

Programas escritos en lenguaje WFL cuya función será la de correr programas, hacer copias de archivos, controlar la corrida de programas, pasar parámetros entre programas, asignar atributos a los programas durante su ejecución, controlar el desplegado de mensajes al operador. Los Job's principales son:

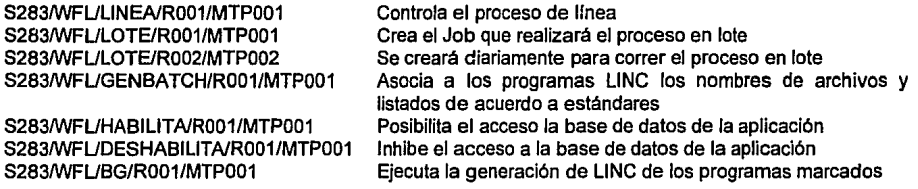

#### Rutinas lnsertables

Se crearán rutinas que realicen funciones a cálculos que se utilicen frecuentemente, las cuales serán insertadas en los programas que las requieran.

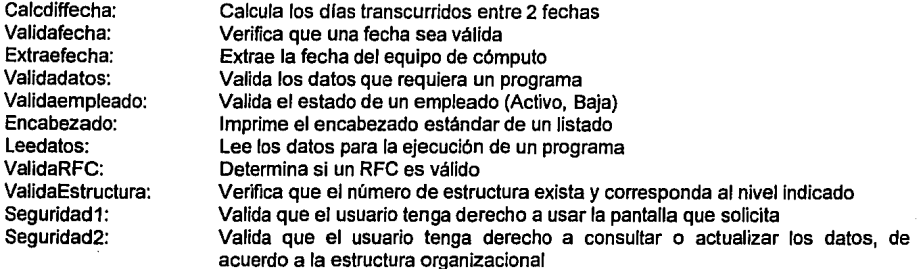

#### Programas Especiales

Se crearán programas que realicen funciones que requiere el sistema *y* que no es posible realizar mediante Job's.

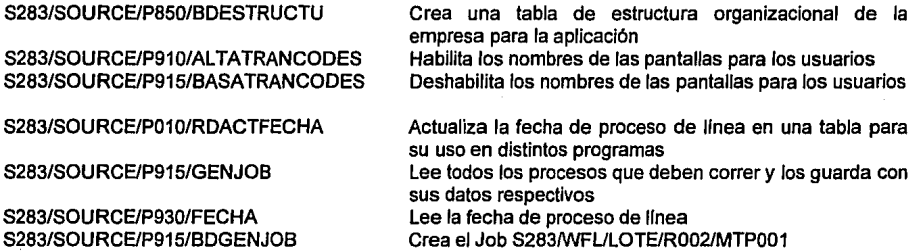

<u>.<br>Pantallas</u><br>El sistema contará con un grupo de pantallas que permitirá que sean registrados en línea los programas y sus atributos. Mediante algunas de estas pantallas se podrán solicitar los procesos *y* alimentar los datos que los mismos requieren. Las pantallas son:

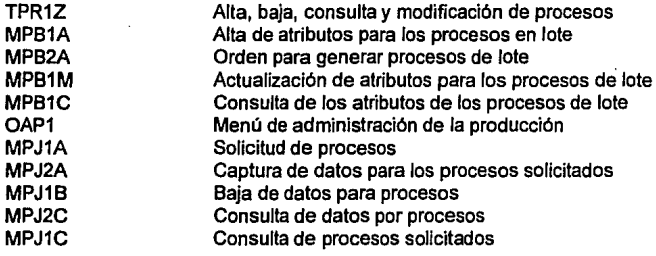

#### **CAPITULO 111**

# **DESARROLLO E INSTALACION DEL SISTEMA**

#### 3.1 INTRODUCCION

Se debe tomar en cuenta que el desarrollo de un sistema, por muy avanzado y estándar que sea debe apoyarse en las convenciones de la representación de la máquina en que va a residir y en los lenguajes que maneje.

Anteriormente todas las aplicaciones del Centro de Cómputo eran desarrolladas en Cobol, pero a partir de 1992 se decidió realizar los sistemas nuevos en Linc (lenguaje de 4ª generación propio del equipo en que se trabaja, el cual genera código en Cobol y maneja automáticamente las especificaciones de DMS que es el manejador de bases de datos en equipos Unisys), ya que debido a sus caracterfsticas es más fácil de mantener y desarrollar, asf como aprender a usarlo. Por tanto, las aplicaciones de la empresa están hechas en Cobol y Linc, que son los estándares. Actualmente, se cuenta con 12 aplicaciones desarrolladas en Linc.

El Sistema para el Control Automático se desarrolló en WFL ya que es el lenguaje especial para dicha función en este tipo de máquinas. De otra manera, tendrfa que realizarse cada paso (correr programas, copiar archivos, controlar los programas, etc.) en forma manual, por medio de comandos que deben ser ingresados por el operador, esto es, un solo comando a la vez.

Ejemplo:

Si se desea correr el programa PROG1, por comando el operador deberá teclear

RUN PROG1

Si se desea correr el mismo programa por medio de un Job, se tendrá que elaborar el siguiente programa en WFL:

BEGIN JOB CORREPROG RUN PROG1

END JOB

para correr el Job debe teclear el comando START CORREPROG

Si se desean correr 10 programas más, sólo hay que integrar al Job las líneas con las instrucciones correspondientes (RUN PROG). De esta manera, cuando se deseen correr los 11 programas, hay que dar START una sola *vez,* mientras que por comandos, hay que transmitir la instrucción RUN PROG once veces. En cada ejecución se deberá esperar a que termine de correr el anterior.

Conforme van aumentando los comandos a ejecutar, se puede apreciar mejor la ventaja de hacerlo a través de Job's.

Es diffcil programar evitando las dependencias lmplfcitas del equipo en que se trabaja. Cuando se trabaja en lenguajes de alto nivel, se incrementa la dependencia de la máquina, haciendo imposible evitar el uso de caracterfstlcas del sistema operativo bajo el cual se ejecuta.

Debido a las políticas del Centro de Cómputo, cada aplicación cuenta con su propia base de datos. El lenguaje utilizado para el manejo de bases de datos es DMS (Data Management System).

Algunas de las partes más problemáticas son: el manejo de librerfas, el control de los procesos, las caracterfsticas y el manejo de archivos, asl como las entradas y salidas.

El software existente debe reutilizarse al máximo, ya que reduce considerablemente el código a generar, las pruebas, la documentación *y* el uso de librerfas.

Un punto muy importante en los sistemas es crear, accesar, borrar, proteger, respaldar y compartir archivos, por lo que es muy importante contar con estándares para nombrarlos.

#### 3.2 ESTANDARES DE OPERACJON

Cuando se crea una nueva aplicación se le asigna un nombre corto para su control y operación en el Centro de Cómputo. Este nombre consta de 4 posiciones: Ja letra "S" y un número de 3 dfgitos que corresponde al orden en que se autoriza su desarrollo.

El Centro de Cómputo trabaja considerando Jos siguientes estándares para Ja nomenclatura de programas, archivos, respaldos *y* listados:

Para los Job's o WFL's

En 4 posiciones el nombre de Ja aplicación, *"IWFU',* con letras el tipo de Job ("LINEA" o "LOTE"), "IR", en 3 posiciones el número de programa"IMTP", *y* en 3 el número de la versión.

#### ej.: S283/WFL/LINEA/R001/MTP001

Para los programas

En 4 posiciones el nombre de la aplicación, "f', si se trata del programa fuente la palabra "SOURCE", si es el objeto "OBJECT', "IP", en tres el número de paso de que se trate, "f', *y* el nombre del programa, en 10 posiciones como máximo.

ei.: S283/SOURCE/P140/REGENPAGO S283/0BJECTIP140/REGENPAGO

Para las cintas de respaldo de programas, archivos y bases de datos

En 4 posiciones el nombre de la aplicación; "RE"; en 2 "FI" si se trata de respaldo de archivos (files), "BN" si se trata de bases de datos o "PR" en el caso de programas; en una posición "O" si es respaldo original o "D" si es un duplicado; y por último la fecha en formato DDMMAA.

ej.: S283REFI0150494

**Service Statement** 

Para los archivos

En 4 posiciones el nombre de la aplicación, "IFILEf', en 3 el número del paso que lo generó, "f', *y*  el nombre del paso o sistema que lo requiere, o relativo a la información que contenga.

ej.: 8283/FILE/140/REGENPAGO

Para cada aplicación podrá haber como máximo, dos Job's que, para su ejecución, requieran ser lanzados por el operador, uno para el manejo de la línea y otro para el proceso en lote. Estos dos Job's deben realizar los respaldos automáticos de la base de datos, de los archivos que se generen *y* del software del sistema.

Para atender los estándares anteriores de una manera eficiente *y* facilitar la labor del operador se pensó en que el Job de linea, además de iniciar la linea *y* darla de baja, lanzara el Job del proceso en lote. Asl se evitarla el tiempo muerto entre el momento en que se daba de baja la linea *y* el operador manualmente revisaba que hubiera concluido totalmente el Job de linea y lanzara el del Proceso en lote, o en el peor de los casos se olvidara de lanzarlo.

#### 3.3 MANEJO DE EXCEPCIONES

Se consideran excepciones aquellos eventos inesperados que se pueden producir durante la ejecución de un programa provocando Ja interrupción en el proceso de producción, éstas pueden ser originadas por eventos o errores de software, o hardware, y pueden estar identificadas o no. Es importante prever estas situaciones mediante código que realice alguna acción en estos casos, con el fin de que el proceso no se detenga. Regularmente cuando estos casos suceden termina incompleto el proceso, o hay que hacer modificaciones de emergencia para que continúe.

Las excepciones no previstas causan la transferencia del control de la aplicación al sistema operativo y provocan Ja terminación anormal del proceso. Aunque tal situación es frecuente, las aplicaciones no deben fallar y deben concluir sus funciones adecuadamente.

En ocasiones un reproceso causa un atraso fuerte y un costo adicional, por Jo tanto es invaluable contar con un control de excepciones que haga posible aplicar una solución que permita continuar reduciendo al máximo la suspensión de un paso o la detención del sistema.

Es importante considerar cómo detectar estas excepciones, cómo se deben manejar los controladores *y*  dónde se van a ubicar, asf como las acciones a tomar.

A continuación se enumeran las excepciones que se presentan con mayor frecuencia durante el Proceso en rote, causando su detención y que el programador deba acudir a solucionarlas. También se expone la acción que tomará el Sistema en forma automática:

#### EXCEPCION

En ocasiones se queda encendido un bit que indica que la base está en uso y la aplicación no se puede recuperar y continuar. Esto sucede cuando hay calda de equipo (Hall Load), cuando otra aplicación consulta la base de datos y falla, o cuando por error el operador descontinúa la aplicación en medio de una transacción.

Si al estar corriendo un programa faifa por causas no imputables al mismo (ejemplo: un Hall Load) y no se recupera adecuadamente, si el operador por error descontinúa el programa o Je asigna algún archivo incorrecto

Cuando para correr algún proceso requiera un archivo que deba generar otra aplicación o programa y aún no esté disponible.

#### ACCION

Cuando detecte que el bit de uso esté encendido sin razón, es decir que no está corriendo ningún proceso, realizará fa siguiente instrucción para apagarlo:

RUN SYSTEMDMUTILITY("DB=XXXX CANCEL") donde XXXX es el nombre de la base de datos de Ja aplicación.

El Job va a desplegar lo siguiente:

"Falló el paso XXXX Desea

(C)Continuar, (R)Reintentar, (T)Terminar" Dependiendo de la respuesta del operador tomará la siguiente acción:

- C = saltará el programa y continuará con el siguiente.
- R = cerrera de nuevo el mismo programa.
- T = terminará el Proceso en lote sin continuar con los restantes.

Ejecutará la siguiente instrucción: WAIT UNTIL archivo IS PRESENT con lo cual esperará hasta que el archivo esté presente para tomarlo y continuar.

Aunque se realizó una investigación de las posibles excepciones, si en un futuro se presentaran algunas

16

no consideradas, deberán modificarse el o Jos Job's que sea necesario para su consideración.

#### 3.4 AMBIENTE DE TRABAJO

El Centro de Servicios de Cómputo cuenta con un equipo A-17 de las series A de Unisys. En él trabajan todas las aplicaciones corporativas de la empresa. Es decir, aquellas de carácter administrativo, como sistemas contables, nómina, administración de personal, etc.

Para cada aplicación se cuenta con un disco en el cual se encuentra el software *y* base de datos de la misma, asl como los archivos adicionales que requiera o genere. También cada una trabaja bajo su propia clave o número de usuario.

Todas las aplicaciones están disponibles para sus usuarios de las 8:00 a las 18:00 hrs. (horario de servicio de lfnea).

Al concluir el servicio de lfnea los usuarios ya no pueden usar la aplicación. Para cada aplicación se debe hacer un respaldo y ejecutar la programación necesaria para producir los reportes de las actualizaciones que se realizaron durante el dfa, las cifras de control, los procesos de lote, generar los listados informativos que requiera el usuario, generar los archivos de interfaz del sistema *y* respaldar la base de datos resultante. las funciones anteriores son realizadas por medio del Sistema de Control de Aplicaciones, *y* el Departamento de Operación debe supervisar que sean concluidas adecuadamente.

Se debe elaborar un Manual de Operación para que el operador del sistema sepa como debe trabajar, y en caso de emergencia tome la acción que indique el documento.

También debe haber un manual para el administrador de la aplicación.

المعرب الرائدات

the association of the

El operador de la aplicación sólo debe dar START al Job que inicia la lfnea a las 7:00, con la opción de Al TALIN, habilitando la aplicación para que sus usuarios puedan utilizarla.

Durante el servicio de lfnea, el administrador de la aplicación puede consultar en forma interactiva la información que desee. Puede dar de alta procesos nuevos o eliminar otros ya existentes o modificar sus características de ejecución. También seleccionar los procesos que desee que se ejecuten, alimentar los datos que requieran *y* crear claves de acceso para los demás usuarios.

A las 18:00 el Sistema para el Control de Aplicaciones (SCAOA) hará automáticamente un respaldo de la base de datos *y* generará un Job que ejecute todos los procesos que deban correr diariamente *y* los que el administrador haya seleccionado para su ejecución con los datos capturados por él mismo. Una vez que lo haya creado le dará START y así empezará la producción del día.

Durante su ejecución, el Job emite mensajes de inicio de cada programa, *y* cuando genera archivos o cuando los transfiere o renombra para otra aplicación. Cada vez que va a lanzar un programa realiza rutinas de verificación y, si detecta problemas o errores para los cuales tiene rutinas de corrección, las realiza y emite un reporte de estadísticas, si no tiene rutinas para su solución automática, o algún programa no terminó correctamente manda un mensaje al operador con las siguientes opciones (Reintento, Terminar, Continuar).

Los mensajes informativos que envfa son con el fin de que el operador pueda supervisar el funcionamiento de la aplicación, *y* en caso de problemas sepa en que paso se quedó *y* cuales faltan por correr para asl poder tomar alguna decisión.

in a straight and

#### 3.5 INSTALACION

El Sistema y las aplicaciones a controlar residirán en un equipo A-17 de Unisys.

Para su instalación el Departamento de Sistemas, considerando los estándares del Centro de Cómputo, deberá realizar los siguientes pasos:

- a) Copiar al disco correspondiente la base de datos y el software de la aplicación a controlar.
- b) Copiar al mismo disco el software del SCAOA.
- c) Anadir a la base de datos de la aplicación las estructuras del SCAOA.
- d) Integrar a la aplicación los módulos de Control de Procesos y Administración de la Producción.

Es responsabilidad también de dicho departamento capacitar al usuario encargado de administrar el uso de la aplicación y al operador en el manejo del sistema, además de proporcionar los manuales correspondientes.

Posteriormente atenderá el mantenimiento del Sistema.

El usuario administrador del uso de la aplicación deberá registrar todos los programas de la misma y sus características, de acuerdo a las especificaciones que se encuentran en el manual del usuario.

Una vez realizado el paso anterior estará en condiciones de utilizar y administrar la aplicación utilizando el Sistema como herramienta de apoyo.

El operador deberá dar START al Job de linea diariamente y supervisará que el sistema funcione de acuerdo a lo especificado en el manual de operación.

Al finalizar el dfa deberá ingresar al Job de linea la opción "BAJALIN" para que el Sistema deshabilite la linea, genere el Job de Proceso en lote y lo corra automáticamente.

# **CAPITULO IV**

# **RESULTADOS Y OBSERVACIONES**

#### 4.1 VENTAJAS

- El operador sólo tiene que dar START a un Job y a partir de ese momento únicamente supervisa  $\bullet$ que el SACA trabaje adecuadamente, con ésto se reduce el número de operadores en el centro.
- Como se utiliza el mismo SCAOA para todas las aplicaciones sólo se tiene que capacitar una vez al operador.
- Cada vez que se crea un nuevo programa es más rápido debido al uso de rutinas generales para  $\bullet$ la validación y la captura de datos, además de las rutinas de seguridad.
- El administrador da de alta los programas nuevos, con esto tiene un mayor control sobre su  $\bullet$ aplicación, y no se necesita capacitar para usar los procesos nuevos ya que la forma de solicitar los programas y de capturar los datos es a través de las mismas pantallas.
- Se minimiza la posibilidad de error por parte del operador debido a que se reduce su interacción  $\bullet$ con el sistema, ya que las funciones que realizaba en forma manual, tales como: respaldos, transferencias, copias de archivos, correr el Job de producción, etc. ahora son ejecutadas en forma automática por el SCAOA.
- En cualquier momento se puede saber en qué paso se encuentra el proceso. Esto es útil cuando  $\bullet$ se requiere programar procesos especiales, dar mantenimiento al equipo, o se requiere dar Halt-Load por alguna situación particular.
- Se elimina la posibilidad de error durante la ejecución de programas debido a falta de datos, o a que se hayan digitado datos erroneos, ya que los datos son validados al momento de ser capturados.
- Se disminuye la posibilidad de que el proceso en lote se Interrumpa por errores comunes, ya que para corregir éstos se crearon rutinas de detección y corrección de los mismos.
- Se elimina la carga de la cinta de datos para los procesos, ya que son capturados en línea, con ésto se reduce el tiempo de proceso y las validaciones de datos durante la fase de lote.
- Se elimina la posibilidad de que se detenga el proceso en lote por no encontrar un programa, ya que si un programa no existe no es posible solicitar su ejecución.
- Se evita que se realicen respaldos incompletos que dañen la base de datos ya que el SCAOA los hace automáticamente.
- Se evita que los reportes salgan con distinta fecha y provoquen confusión al usuario al controlar la fecha de proceso por medio del SCAOA.
- Se disminuyeron los reportes de falla mensuales en un 90% a partir del uso del SCAOA.
- De 10 reportes de falla sólo es necesaria la intervención del programador en uno de ellos.

Con los beneficios anteriores se logra un menor costo en horas extras, personal de operación, mantenimiento, en capacitación para la administración y operación de las aplicaciones.

#### 4.2 DESVENTAJAS.

- Si se desea cambiar el orden de proceso de los programas debe cambiársele el número de paso.
- Para cada aplicación se debe revisar si, las pantallas de capturas de datos son suficientes *y* en caso necesario realizar las adecuaciones correspondientes (agregar algunos campos de datos, modificar los rangos de valores para los campos de datos).
- Para algunas aplicaciones se deben hacer adecuaciones a las rutinas de validación de datos.
- Debe existir un SCAOA para cada aplicación.

#### 4.3 LINEAS FUTURAS

Una vez implantado el sistema para controlar la aplicación de prestación médica, se continuará con la de nómina *y* posteriormente con las demás aplicaciones desarrolladas en LINC.

#### 4.4 CONCLUSIONES

El sistema brinda muchas ventajas respecto a la situación anterior a su aplicación.

Es importante contar con este tipo de apoyos *ya* que reducen considerablemente el riesgo de pérdida de Información, retraso o interrupción en el proceso, etc.

A pesar de que el sistema simplifica las labores rutinarias del operador es importante que conozca el funcionamiento del mismo *y* lo supervise *ya* que ningún sistema es infalible.

Es recomendable instalar este sistema para todas las aplicaciones del Centro de Cómputo porque además de los beneficios que brinda permite estandarizar la forma de controlar *y* administrar las aplicaciones.

Una vez implantado a una aplicación, las implantaciones subsecuentes son más rápidas.

Para el operador es muy similar el funcionamiento del sistema de una aplicación a otra.

Para lograr mayores beneficios se puede continuar observando el funcionamiento diario del SCAOA, y en caso de detectar algún error o problema, realizar las modificaciones necesarias para que el mismo sistema lo pueda detectar, *y* de ser posible, corregir. Con esta práctica, se disminuirá, cada vez, la posibilidad de error.

# **APENDICES**

Para ilustrar la forma en funciona el SCAOA se anexan los siguientes manuales:

- a) Manual del Usuario.
- b) Manual de Operación.

# MANUAL DEL USUARIO

# **INDICE**

### **1 OBJETIVO**

#### **2 CONTROL DE PROCESOS**

- 2.1 NOMENCLATURA DE ARCHIVOS<br>2.2 DESCRIPCION
- 2.2 DESCRIPCION<br>2.3 ALTA DE PROC
- 2.3 ALTA DE PROCESOS<br>2.4 BAJA DE PROCESOS
- 2.4 BAJA DE PROCESOS<br>2.5 MODIFICACION DE PI
- 2.5 MODIFICACION DE PROCESOS<br>2.6 CONSULTA DE PROCESOS
- 2.6 CONSULTA DE PROCESOS<br>2.7 ALTA PARA GENERAR PRO
- 
- 2.7 ALTA PARA GENERAR PROCESOS DE LOTE<br>2.8 ORDEN PARA GENERAR PROCESOS EN LOT 2.8 ORDEN PARA GENERAR PROCESOS EN LOTE<br>2.9 ACTUALIZACION DE PROCESOS EN LOTE
- 2.9 ACTUALIZACION DE PROCESOS EN LOTE<br>2.10 CONSULTA DE GENERACION DE PROCES
- 2.10 CONSULTA DE GENERACION DE PROCESOS EN LOTE

#### **3 ADMINISTRACION DE LA PRODUCCION**

- 3.1 DESCRIPCION<br>3.2 ORDEN DE PR
- 3.2 ORDEN DE PROCESOS<br>3.3 CAPTURA DE DATOS PA
- 3.3 CAPTURA DE DATOS PARA PROCESOS<br>3.4 BAJA DE DATOS PARA PROCESOS
- 
- 3.4 BAJA DE DATOS PARA PROCESOS
- 3.5 CONSULTA DE DATOS POR PROCESO<br>3.6 CONSULTA DE PROCESOS SOLICITAD 3.6 CONSULTA DE PROCESOS SOLICITADOS

Las aplicaciones o sistemas que trabajan en el equipo del Centro de Cómputo Corporativo cuentan con programas que se ejecutan durante el proceso en lote. Algunos deben ejecutarse diariamente (procesos diarios), otros sólo se ejecutan por solicitud de Información del sistema (procesos eventuales), otros se deben ejecutar periódicamente. El Sistema para el Control Automático de la Operación y Administración de Sistemas Corporativos (SCAOA) consta de dos módulos:

MODULO DE CONTROL DE PROCESOS que permite al usuario el registro de aquellos procesos que podrán correr en su aplicación, sus características y las condiciones bajo las cuales trabajarán. MODULO DE ADMINISTRACION DE LA PRODUCCION que permite al usuario que solicite, actualice y controle la ejecución de los mismos.

El objetivo de este documento es el de exponer los elementos de apoyo que brinda el Sistema, para el control de los procesos y la administración de la producción, así como explicar su funcionamíento y la forma en que pueden ser utilizados.

٩

Manual del Usuario

# 2 CONTROL DE PROCESOS

El Módulo de Control de Procesos permite al usuario registrar aquellos procesos que podrán correr en su aplicación *y* las condiciones bajo las cuales trabajarán.

#### 2.1 NOMENCLATURA DE ARCHIVOS

En el Centro de Cómputo se han definido estándares para los nombres de sistemas, programas, listados *y* archivos de datos que se generan. Estos estándares establecen que la nomenclatura debe ajustarse a los siguientes formatos:

#### Programas fuente y objeto SnnnfTlpo/Pnnn/Nombre

Snnn Tipo Pnnn Nombre Nombre del programa Número del Sistema Source u Object Número de paso

Ejemplos:

5283/SOURCE/Pl 40/0 l MTPOO l 5283/0BJECT/Pl 40/01 MTPOOl

#### WFL's Snnn/WFL/Tlpo/99MTP999

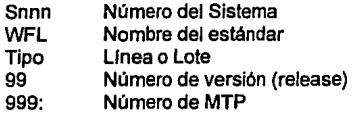

Ejemplos:

5016/WFULOTE/OlMTPOl O 5016/WFULJNER/OlMTPOl O

#### Archivos de datos Snnn/FILE/nnn/Nombre/aammdd

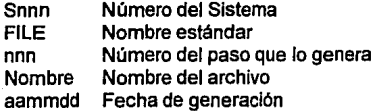

Ejemplo:

S283/FILE/140/ENLACE/940210

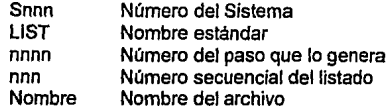

Ejemplos:

5283/ll5T/140/001 /PAG05 5283/LIST/140/002/COMPROBANTES

Las aplicaqiones *nuevas* se están desarrollando actualmente en lenguaje LINC y éste no permite manejar directamente el estándar para el nombre de los programas, reportes y archivos, ya que en el caso de nombres de los programas permite hasta 10 caracteres, y para los nombres de listados y archivos sólo un máximo de 18 caracteres, siendo que los nombres que se les deben asignar de acuerdo a los estándares son de más de 18 caracteres.

للامد ورزيديه

LINC guarda estos nombres en un archivo llamado RIP el cual contiene el nombre del programa, los listados y archivos que genera (utiliza una letra del alfabeto por cada archivo o listado que genere cada programa, sin repetirla dentro del mismo).

Se creó un programa escrito en lenguaje WFL que cambiará éstos por los nombres que correspondan en estándares.

Por esta razón, el Sistema para el Control Automático de la Producción y Administración contempla la función de renombrar los archivos en el Módulo de Control de Procesos, el cual se integra como parte de la aplicación a controlar.

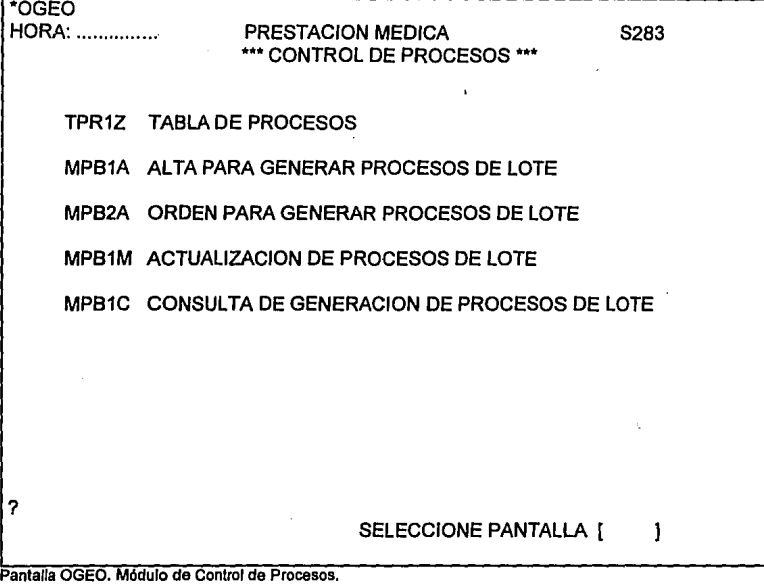

El Módulo para el Control de Procesos tiene como finalidad permitir al usuario administrador registrar en forma interactiva, mediante el uso de pantallas que son Integradas a su aplicación, los programas que forman parte de la misma, y sus caracterlsticas tales como los datos que requiere cada uno de esos programas, el orden en que deben ser ejecutados, e indicar al sistema si el proceso debe correr de manera diaria, periódica o eventual.

Si lo requiere, también puede modificar las caracterlsticas de los programas que tenga registrados, registrar nuevos programas o dar de baja los que ya no se vayan a necesitar.

Otra función muy importante del módulo es la de registrar, controlar y estandarizar los nombres de los programas, y de los archivos y reportes que genere para cumplir con las políticas de estándares del Centro de Cómputo. Esta función sólo se aplica a programas desarrollados en LINC. El proceso consiste en definir los recursos de cada programa para que, de manera automática, se estandaricen a través de WFL's. Para los programas en Cobol no es necesario renombrarlos ya que este lenguaje si permite manejar nombres tan largos como lo requiere el estándar.

#### Ejemplo

El programo de generación de' pagos llamado REGENPAGO, con un número de proceso 140, emite un reporte (defoult) y genero un archivo plano de interfaz con el Sistema 5154 nombrado ARCH. Los nombres se estondarlzarón de la formo siguiente:

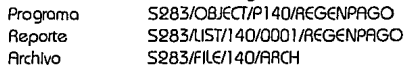

Para registrar los procesos en la aplicación debe entrar a un Menú que se llama OGEO y seleccionar la opción TPR1Z (TABLA DE PROCESOS).

 $\sim$ 

the state of the same

El usuario debe agrupar los programas que forman parte de su aplicación, de acuerdo a las funciones del mismo, *y* asignarles un número con el cual serán identificados dentro de la aplicación, de la siguiente manera:

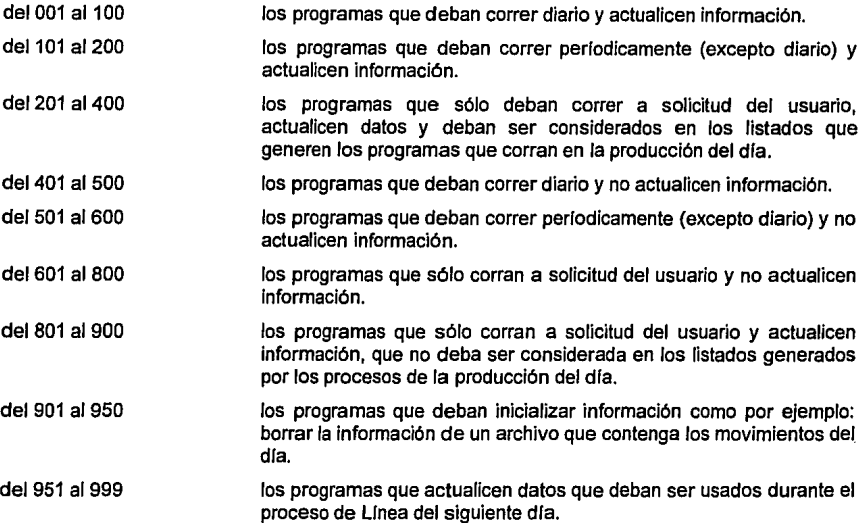

Esta agrupación es con la finalidad de poder determinar, en caso de que ocurra algún problema durante la producción, si se reprocesa o sólo se continúa el proceso de Lote a partir de algún punto.

El orden en que los programas son ejecutados corresponde al número que se les asigna al registrarlos *y* al que se conoce como número de proceso o paso.

Existen otras pantallas a través de las cuáles el usuario indica al sistema los datos que se deben alimentar a los programas cuando sean solicitados para correr. Asl como también los nombres que el proceso de Lote debe asignar a los listados y archivos que generan.

Debido a que éste módulo del Sistema es Integrado a cada una de las aplicaciones a las cuáles va a controlar, se deben realizar algunas adaptaciones específicas de acuerdo a la aplicación de que se trate.

Las adaptaciones necesarias las realizará el Departamento de Ingeniería de Sistemas durante la Instalación de la aplicación. Tal es el caso del tipo de parámetros que los procesos requieren que les sean suministrados para correr, estos parámetros son alimentados dentro de la Línea y utilizados por el programa correspondiente durante el proceso de Lote.

En el caso de la aplicación de Prestación Médica se consideró lo siguiente:

La mayoría de sus reportes son solicitados por rangos de fechas, ó a una fecha especifica. En otras ocasiones se requiere información acumulada de un mes en especial, o del inicio del año en curso hasta cierta fecha del mismo año. Esto es calificado en Tipo de Parámetro.

Otros reportes se requieren con base en la estructura organizacional de la empresa, va sea detalle de información por nivel, los totales de un cierto nivel, o solamente Jos totales de la empresa.

Para un mejor manejo y control de la información y el servicio, se dividió al pals en regiones geográficas, por lo que también se requieren reportes por región, debido a que este tipo de aplicaciones son de carácter corporativo, y los servicios se prestan en toda la república.

Algunos reportes se agrupan de manera muy especial *y* no es posible integrarlos a alguno de Jos tipos identificados, por lo que se decidió usar un tipo de parámetro al que llamamos orden.

El mismo parámetro se utiliza para indicar en otros reportes si la información se requiere en forma mensual, o acumulada hasta la fecha que se indique.

Todos los programas de la aplicación funcionan con los tipos de parámetros tipificados y considerados en la pantalla para alimentar los datos.

En caso de que surgiera algún tipo de reporte que no entrara en ella se haría otro análisis para adecuarla.

A continuación se explica fa forma de usar las pantallas del Módulo de Control de Procesos *y* la forma de entrar a ellas.

Todas las pantallas del sistema cuentan con un campo al final de fa misma en el que se indica: **SELECCIONE PANTALLA** ( ) en el que se debe digitar el nombre de la pantalla que se quiera usar, en caso de que no se recuerde el nombre de la misma, se puede digitar la palabra ANTE y aparecerá el menú a través del cuál se llegó a la actual, en caso de no ser el que uno requiere, se puede repetir la operación hasta llegar al indicado y poder seleccionar fa opción adecuada.

Si ya no se desea continuar dentro de la aplicación, en cualquier pantalla se puede digitar en el campo de **SELECCIONE PANTALLA,** la palabra AOJOS .

De acuerdo a la función *y* al tipo de datos que requiera, cada pantalla hace lo siguiente:

- 1.- Si en el campo de SELECCIONE PANTALLA se digit6 la palabra "AOJOS" se sale de la aplicación.
- 2.- Si en el campo de SELECCIONE PANTALLA se digita el nombre de otra pantalla, aparece la pantalla indicada en dicho campo.
- 3.- Todos los datos que requiere la pantalla son validados, *y* si existe error se despliegan Jos mensajes de error automáticamente en una segunda página para que el usuario los revise, *y*  para que aparezca la página anterior debe oprimir Ja tecla de su terminal que dice "back page", e inmediatamente aparece Ja pantalla con los datos que había capturado, con el cursor posicionado en el campo de captura del primer dato erróneo (de acuerdo al orden en la pantalla). Si el usuario desea continuar corrige el dato senalado con error y vuelve a transmitir, la pantalla valida nuevamente los datos. Esta acción puede ser realizada las veces necesarias hasta que los datos estén correctamente digitados para que se pueda realizar la función.
- ·4.- Una vez que están correctos realiza su función. Si la pantalla es de consulta despliega la información requerida, si no despliega el mensaje correspondiente al resultado de la transacción efectuada, si es de actualización (alta, baja o modificación) efectúa la acción y despliega el mensaje "TRANSACCJON PROCESADA".
- Nota: Todos los datos que se indican en el manual como "NO MODIFICABLES" son campos protegidos, y cada pantalla controla que el usuario no los pueda modificar durante el uso de la misma.

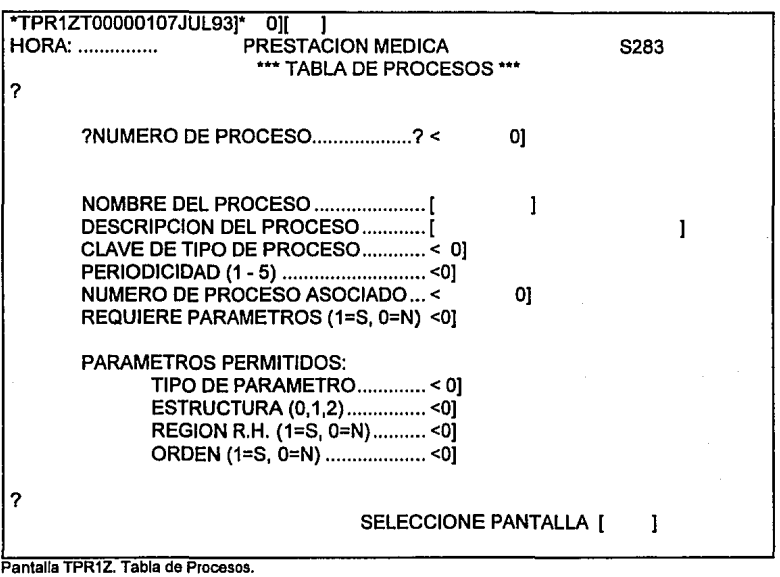

- OBJETIVO: Registrar los procesos, proporcionando las características de éstos, asf como los parámetros, o datos que requiere para ser ejecutado.
- PANTALLA: TPR1Z
- OPERACION: Se deberán digitar los siguientes datos:
	- MAINT: Campo requerido, se deberá digitar ADD para Indicar que se desea anadir el registro correspondiente a un nuevo proceso.
	- NUMERO DE PROCESO: Dato numérico requerido, debe estar en el rango de 1 a 999 (dependiendo del grupo al que pertenezca de acuerdo a su función) y no debe de estar asignado previamente a otro proceso.
	- NOMBRE DE PROCESO: Dato alfanumérico requerido (se debe alimentar el nombre del programa, éste nombre es el que el programador le haya asignado al hacerlo).
	- DESCRIPCION DEL PROCESO: Es dato alfanumérico requerido y deberá ser una descripción breve del proceso.

Manual del Usuario

ل الأخرى المواصلة التي تاريخ المستقدم المستقدمة المستقدمة المستقدمة المستقدمة المستقدمة المستقدمة ال

CLAVE DE TIPO DE PROCESO: Dato requerido, valores permitidos:

(01) - Proceso LINC.

- (02) Proceso LINC paralelo.
- (03) Proceso COBOL.
- (04) Proceso COBOL paralelo.
- (05) Proceso DMUTILITY respaldo de base de datos.
- (06) Proceso DMUTILITY inicializa estructuras.
- (07) Proceso WFL.

PERIODICIDAD: Dato requerido, debe ser.

- (1) Si es proceso que deba correr diario.
- (2) Si es proceso quincenal.
- (3) Si es proceso mensual.
- (4) Si es proceso anual.
- (5) Si es proceso que deba correr unicamente cuando sea solicitado.

NUMERO DE PROCESO ASOCIADO: Dato opcional, si el proceso que estamos dando de alta requiere la ejecución previa de otro, en este campo se deberá digitar el número de proceso correspondiente, el cuál debió ser registrado con anterioridad, ya que de no ser así, presentará el mensaje "ERROR PROCESO ASOCIADO NO EXISTE", y no dará de alta el proceso. En caso de que no requiera de proceso asociado, el

campo se debe dejar en ceros (como aparece originalmente en la pantalla).

REQUIERE PARAMETROS: Dato requerido, debe ser:

- (1)- Si requiere parámetros para correr.
- (O) No requiere parámetros para su ejecución.
- Nota: Los parámetros son los datos con los que van a correr los procesos; los procesos diarios no requieren parámetros.

Se realizó un análisis de los tipos de reportes de información que solicita el usuario de la aplicación y con base en el mismo se tipificaron los tipos de parámetros que pueden requerir los programas que los generan.

PARAMETROS PERMITIDOS: Los siguientes datos sólo son necesarios en caso de que se haya indicado que el proceso requiere parámetros.

> TIPO DE PARAMETRO: sólo se debe alimentar uno de los siguiente valores permitidos:

- (O) No requiere rangos.
- (1) Requiere sólo fecha Inicial.
- (2) Requiere sólo fecha final.
- (3) Requiere rango de fechas.
- (4) Requiere parámetro inicial numérico.
- (5) Requiere parámetro final numérico.
- (6) Requiere rango de parámetros numéricos.
- (7) Requiere MES-ANO inicial.
- (8) Requiere MES-AÑO final.

(9) - Requiere rango de MES-MIO.

#### ESTRUCTURA: Valores permitidos:

- (O) No es por nivel de estructura.
- (1) Reporte detallado por nivel de estructura.
- (2) Totales de la Información por nivel de estructura.

REGION R. H.: Valores permitidos:

- (O) Proceso no es requerido por Región.
- (1) Proceso se requiere por Región.

ORDEN: Valores permitidos:

- (O)) Proceso no requiere condición.
- (1) Proceso requiere condición.
#### 2.4 BAJA DE PROCESOS

OBJETIVO: Eliminar registros de procesos que ya no se van a utilizar en la aplicación.

PANTALLA: TPR1Z

OPERACION: Se deberán digitar los siguientes datos: MAINT: Campo requerido= DEL NUMERO DE PROCESO: Es dato requerido *y* debe de existir.

Si no existe el proceso registrado, despliega el mensaje:

"No existe el número de Proceso"

Antes de efectuar la baja, si el usuario lo desea puede consultar las caracterlstlcas del proceso que va a eliminar:

En la misma pantalla digitar: MAINT: Campo requerido= INQ NUMERO DE PROCESO: Es dato requerido y debe existir.

en caso de que el número de proceso no exista despliega el mensaje:

"No existe el número de Proceso"

Nota: SI no sabe el número del proceso que desea dar de baja puede consultar en la pantalla MPJ1C, la cual se detalla posteriormente.

#### 2.5 MODIFICACION DE PROCESOS

OBJETIVO: Modificar las caracterlslicas o los parámetros que necesitan los procesos.

#### PANTALLA: TPR1Z

OPERACION: Se pueden modificar todos los datos que se capturaron al momento de realizar la alta del proceso, excepto el número de proceso(en caso de que se desee cambiar deberá ser dado de baja y posteriormente darlo de alta con el nuevo número de proceso asignado). Para efectuar la modificación se recomienda que antes se haga una consulta del proceso para verificar la información, *y* sobre ésta efectuar los cambios. Los datos que deberá digitar son los siguientes:

> MAINT: Debe ser CHG NUMERO DE PROCESO: Es dato requerido *y* debe de existir.

Los datos que se alimenten en esta acción deben cumplir con las características especificadas en ALTA DE PROCESOS.

## 2.6 CONSULTA DE PROCESOS

OBJETIVO: Consultar los procesos, sus características y los parámetros que requieren.

China et al., ingen

elektristi

남자씩 벌어 있는

فعودا

PANTALLA: TPR1Z

OPERACION: Se deberán digitar los siguientes datos: MAINT: Deberá ser INQ NUMERO DE PROCESO: Es dato requerido.

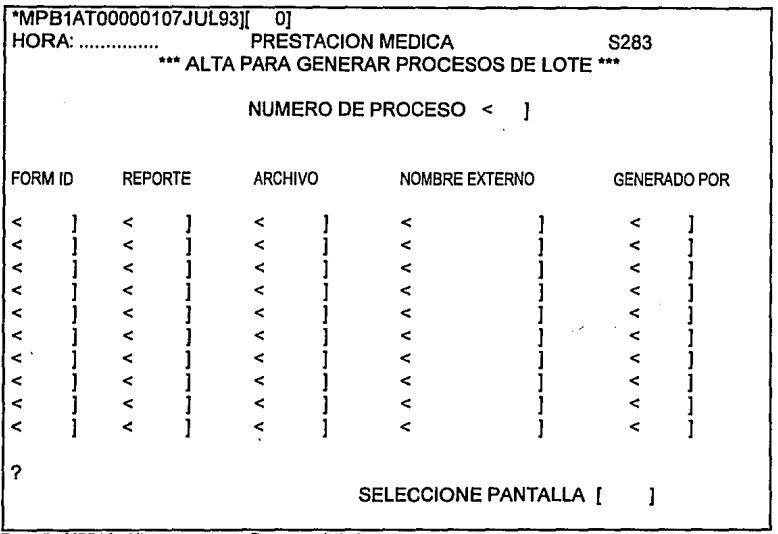

Pantalla MPB1A. Alta para generar Procesos de Lote.

OBJETIVO: Registrar los procesos para definición de estándares en la generación en Lote.

.<br>• المعاد العملات المسؤول الإيوان الأولى المناطق المناطق الموارد الموارد المتناطق المتواطنة المستقر

- PANTALLA: MPB1A
- OPERACION: Con este proceso se pretende registrar los archivos que generen o accesen los procesos en Lote, asl como los reportes que emitan y el tipo de forma en que han de ser impresos (sólo procesos LINC).

NUMERO DE PROCESO: Dato requerido, debe existir en Tabla de Procesos (TPR1Z), y estar activo.

FORM-ID: Dato opcional, si el proceso emite listado, es obligatorio proporcionarlo.

El Centro de Cómputo asigna un nombre de cinco posiciones alfanuméricas a cada tipo de hoja para imprimir listados Checar la lista de tipos de papelería y su nombre para su captura.

LISTADO:

Dato opcional, si el proceso emite reporte deberá digitar:

- (\*) Para reportes Default (toma el nombre del programa que lo genera).
- (A·Z) Cuando el programa genera más de un reporte, en LINC se le asigna una letra, de la A a la Z.

Manual del Usuario

"، وزائمانی ُسُمان<sup>دا</sup>ن<sup>ی</sup>

Se pueden capturar hasta 10 nombres de listados, evitando que se repitan para un mismo proceso.

ARCHIVO:

Dato opcional, si el proceso requiere accesar algún archivo generado por otro proceso, o este proceso genera el archivo de forma permanente deberá dlgitar.

(A-Z) - Según se haya identificado internamente en el programa.

Se pueden capturar hasta 10 datos de archivos, evitando duplicidad (se consideran 10 pero a la fecha no hay programa que genere o accese más de 5 archivos).

NOMBRE EXTERNO: Dato opcional, si digitó información en el campo de NOMBRE DE ARCHIVO o NOMBRE DE REPORTE, deberá proporcionar su NOMBRE EXTERNO.

GENERADO POR: Dato opcional, si no proporcionó NOMBRE DE ARCHIVO o lo proporcionó y es generado por este programa, este campo deberá ser llenado con ceros.

> Si se digita NOMBRE ARCHIVO y éste es generado por otro proceso, deberá digitar el número de dicho proceso.

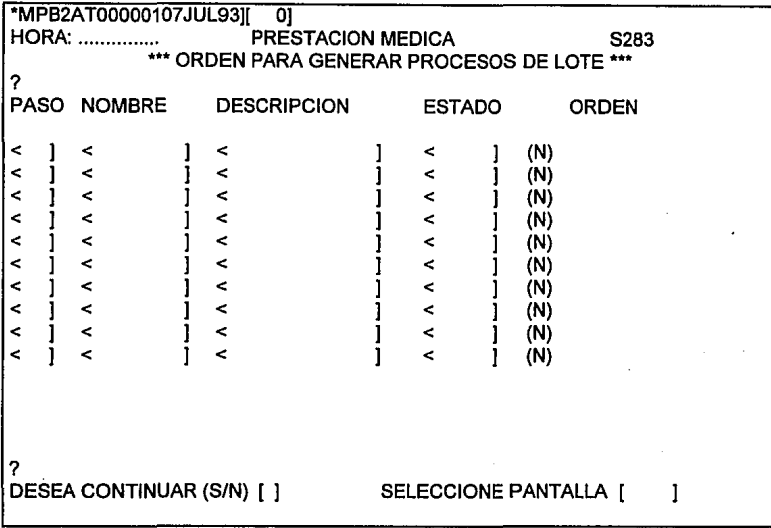

Pantalla MPB2A. Orden para generar Procesos de Lote.

OBJETIVO: Senalar los procesos para los cuáles se deban asociar los nombres estándares para el programa, los listados y archivos que crea durante el proceso de generación de objetos en Lote. Esto es para los procesos que sufrieron alguna modificación. Los procesos nuevos quedan senalados automáticamente al momento de ser dados de alta.

#### PANTALLA: MPB2A

OPERACION: Al momento de entrar a este proceso, se despliegan en la pantalla los primeros procesos registrados en la Tabla de Procesos (TPR1Z), ordenados por su número. La Información que se despliega para cada proceso es:

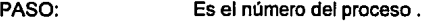

NOMBRE: Nombre del proceso.

DESCRIPCION: Descripción del proceso.

ESTADO: Estado en que se encuentra el registro para generación en Lote. Las posibles opciones son: ( ACTIVO ) - Proceso registrado en Generación en Lote. ( BAJA ) - Proceso eliminado en Generación en Lote.

ORDEN: Opción para ordenar su Generación al inicio del proceso en Lote.

(N)  $-$  Si el proceso no está marcado para generación.<br>(S)  $-$  Si el proceso se solicitó para su generación.

Si el proceso se solicitó para su generación.

CONSIDERACIONES:

- Si el proceso no estaba ordenado (N) y se solicita, se marca para su generación en Lote y se actualiza a (S).
- Si el proceso estaba ordenado para su generación (S) y se digita una (N), se cancela la orden de generación y se despliega (N).
- Sólo se pueden ordenar aquellos procesos que estén activos.

Para continuar con los siguientes procesos, es necesario digitar en el campo de **DESEA CONTINUAR (S/N)** una (S).

#### 2.9 ACTUALIZACION DE PROCESOS EN LOTE

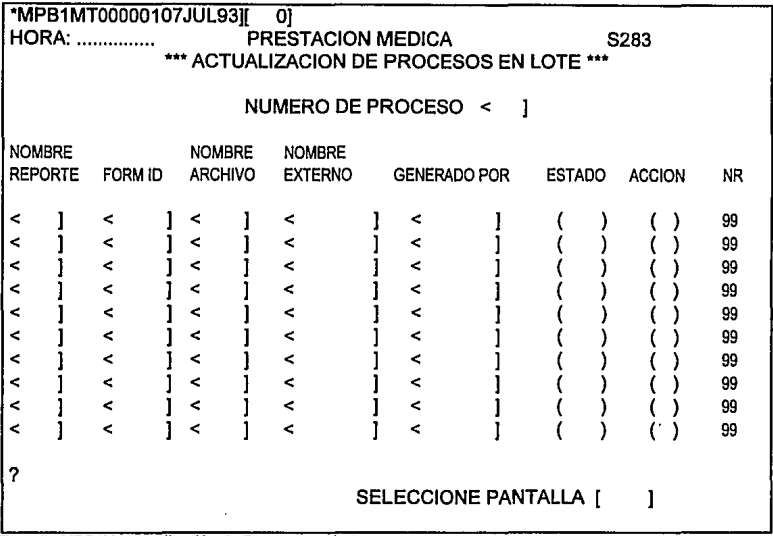

Pantalla MPB1M. Actualización de Procesos en Lote.

OBJETIVO: Modificar las caracterlsticas de los procesos para definición de estándares en la Generación en Lote.

#### PANTALLA: MPB1M

OPERACION: La operación de esta pantalla se realiza en dos pasos.

PASO 1: Consulta de las caracterfsticas del proceso solicitado.

Es necesario digitar un NUMERO DE PROCESO que exista, tanto en la Tabla de Procesos (TPR1Z) como en la de Generación de Procesos. Si el dato es válido se despliega la siguiente información:

- NOMBRE DEL PROCESO
- NOMBRE DEL REPORTE
- TIPO DE FORM ID
- NOMBRE DEL ARCHIVO
- NOMBRE EXTERNO DEL REPORTE O ARCHIVO
- GENERADO POR
- ESTADO DEL REGISTRO
	- (Espacios) = Activo
	- ( Baja ) = Inactivo
- -ACCION (Espacios)
- NUMERO DE REGISTRO

PASO 2: Modificaciones de las caracterlsticas del proceso solicitado.

- Validaciones:
- NUMERO DE PROCESO no se puede modificar.<br>- NOMBRE REPORTE es modificable evitando

- NOMBRE REPORTE es modificable evitando duplicidades.<br>- FORM ID

- 
- FORM ID modificable.<br>- NOMBRE ARCHIVO es modificable
	-
- NOMBRE EXTERNO modificable.<br>- GENERADO POR es modificable.
	-
- GENERADO POR<br>- ESTADO
- ESTADO es informativo no modificable.
- 
- 
- orden parta efectuar las modificaciones.

es modificable evitando duplicidades.<br>modificable.

- Valores permitidos:
- (A) = Crea el registro (sólo se puede elegir esta opción cuando el registro es nuevo)
- (B) = Desactiva el registro (sólo se aplica a registros activos)
- (M) =Modifica información (se aplica sólo a registros activos)
- (R) = Reactiva el registro (aplicable sólo a registros inactivos)
- NR informativo no modificable.
- 

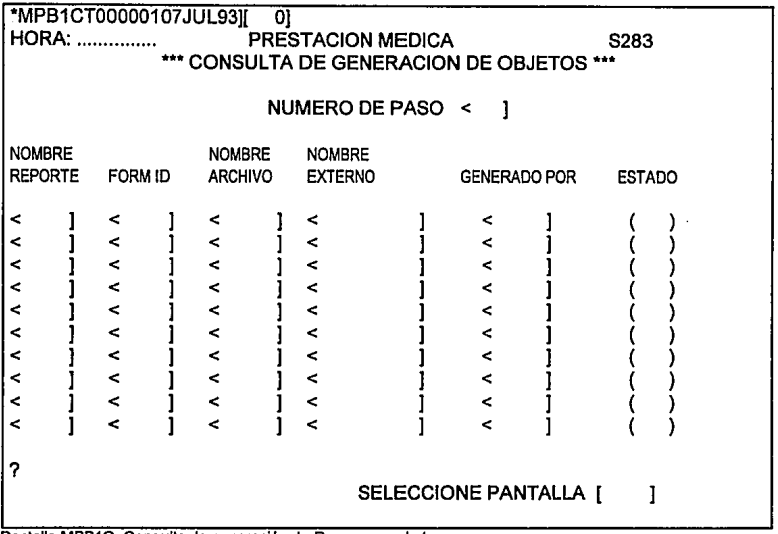

Pantalla MPB1C. Consulta de generación de Procesos en Lote.

- OBJETIVO: Consultar las caracterlsticas de los procesos para definición de estándares en la Generación en Lote.
- PANTALLA: MPB1C
- OPERACION: Se requiere digltar el NUMERO DE PROCESO, el cual debe de existir en la Tabla de Procesos (TPR1Z) y en la de Generación de Procesos. La información que se despliega es:
	- NOMBRE DE PROCESO
	- NOMBRE REPORTE
	- TIPO DE FORM ID
	- NOMBRE ARCHIVO
	- NOMBRE EXTERNO
	- GENERADO POR
	- ESTADO DEL REGISTRO
		-
		- ( ) = Registros activos<br>( B ) = Registros inactiv  $=$  Registros inactivos

## **3 ADMINISTRACION DE LA PRODUCCION**

3.1 DESCRIPCION

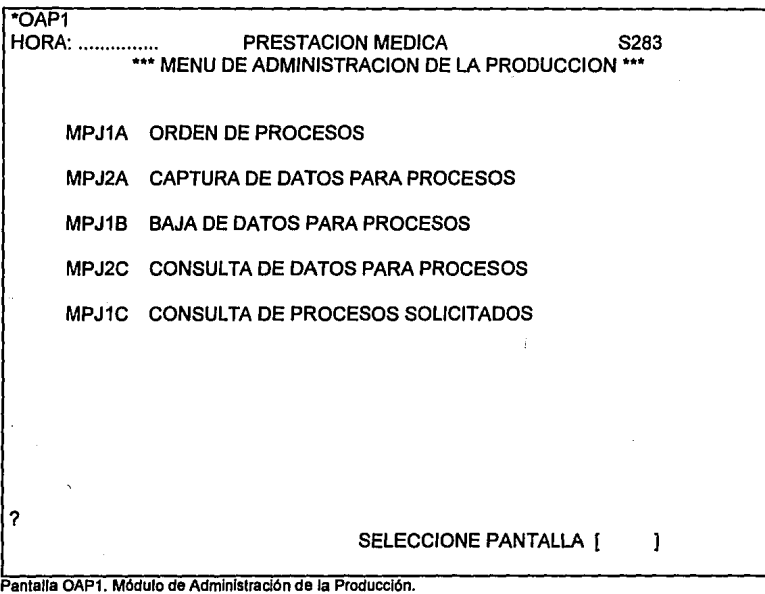

El Módulo de Administración de la Producción consiste de varias pantallas que permiten seleccionar diariamente los procesos que se deseen *y* alimentar los datos necesarios para su ejecución.

También cuenta con las pantallas para consultar los procesos seleccionados para su ejecución *y*  los datos que se ingresaron.

Permite corregir los datos o cancelar la ejecución de algún proceso solicitado anteriormente.

Todas las funciones anteriores son posibles durante la Línea, ya que éste módulo también es integrado a la aplicación que se desea administrar.

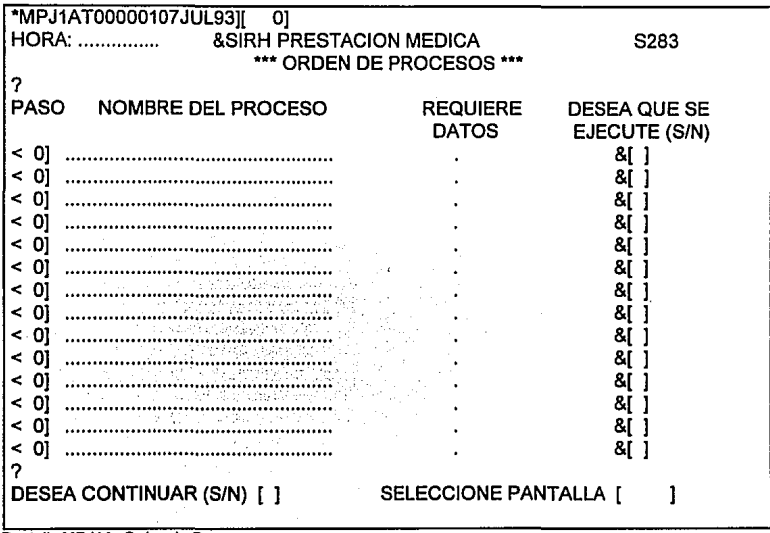

Pantalla MPJ1A. Orden de Procesos

OBJETIVO: Solicitar la ejecución de los procesos eventuales que se requieran.

PANTALLA: MPJ1A

OPERACION: Al momento de entrar a esta pantalla se despliegan los primeros números de procesos eventuales(los que corren solo a solicitud del usuario) en orden ascendente, de la siguiente forma:

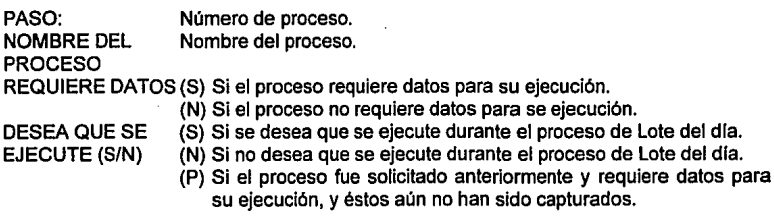

CONSIDERACIONES:

- Si el proceso no estaba solicitado y se solicita, se tiene que:

OPCION DE EJECUCION = (S) si el proceso no requiere datos

(P) si el proceso requiere datos

- Si el proceso ya estaba solicitado y se solicita de nuevo, no cambia nada

- Si el proceso ya estaba solicitado y se digita (N), el proceso es cancelado.

Para poder introducir los subsecuentes datos, se deberá digitar una (S) en el campo de **DESEA CONTINUAR (SIN),** y se desplegará la siguiente pantalla. Para terminar la operación, se digita una **(N) en DESEA CONTINUAR (SIN)** o se digita el nombre de la siguiente pantalla a operar en el campo **SELECCIONE PANTALLA.** 

#### NOTA:

Los procesos asociados no es necesario que sean solicitados, el Módulo de Administración de la Producción los ejecuta automáticamente.

Manual del Usuario

*Alama Bandaroo Lindoo* 

المستحدث والمكافئة والكوار للمائي الكوار

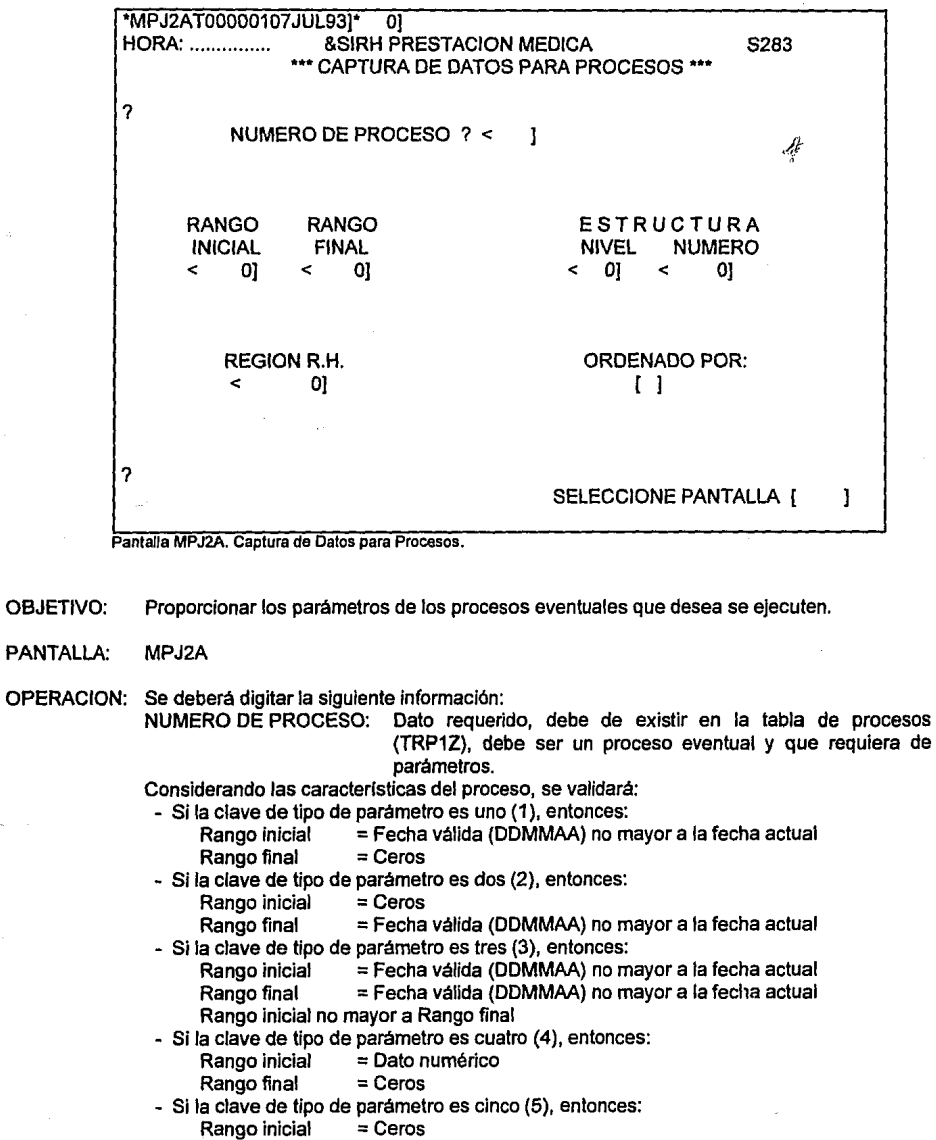

والمساو

 $\hat{p}$  , and of a maximum  $\hat{p}$  ,  $\hat{p}$  ,  $\hat{p}$ 

Rango final  $\cdot$  = Dato numérico - Si la clave de tipo de parámetro es seis (6), entonces:<br>Rango inicial = Dato numérico Rango inicial = Dato numérico<br>Rango final = Dato numérico = Dato numérico, no menor a Rango inicial. - SI la clave de tipo de parámetro es siete (7), entonces:<br>Rango inicial  $=$  Mes - Año válidos  $R = Mes - A\tilde{p}$ o válidos<br>= Ceros Rango final - Si la clave de tipo de parámetro es ocho (8), entonces:<br>Rango inicial = Ceros Rango inicial<br>Rango final = Mes - Año válidos - Si la clave de tipo de parámetro es nueve (9), entonces:<br>
Rango inicial = Mes - Año válidos Rango inicial = Mes - Año válidos<br>Rango final = Mes - Año válidos  $R = Mes - A\tilde{p}$ o válidos Rango Inicial no mayor a Rango final - Si Estructuras es ceros, el nivel de estructura *y* el número de estructura deben de ser ceros. - Si Estructuras es uno (1), entonces:<br>NIVEL DE ESTRUCTURA y **NUMERO DE ESTRUCTURA**<br>Ceros (1) - Todas las estructuras componential constructor of the Ceros of Ceros of the Ceros of Ceros of Ceros of C<br>Ceros of Ceros of Ceros of Ceros of Ceros of Ceros of Ceros of Ceros of Ceros of Ceros of Ceros of Ceros of Ce (3) -Area Número de Area válido o (4) - División de División válido de División válido compositor de División válido compositor de Región válido<br>A Pegión de Región de Región válido compositor de Región válido compositor de Región válido de Región válido d (5) - Región de Región válido de Región válido de Región válido de Zona válido de Zona válido de Zona válido d<br>(6) - Zona de Alexandre de Alexandre de Zona válido de Zona válido de Zona válido de Zona válido de Alexandre (6) - Zona Número de Zona válido o (7) - Distrito Número de Distrito válido o (8) - Departamento Número de Departamento válido. - Si Estructura es dos (2), entonces:<br>Número de estructura = Ceros Número de estructura = Ceros<br>Nivel de estructura = (3) para Areas Nivel de estructura  $=$  (4) para Divisiones = (5) para Regiones = (6) para Zonas = (7) para Distritos = (8) para Departamentos - SI Reglón R. H. es cero (O), entonces: Número de Región R.H. = Ceros - SI Reglón R. H. es uno (1 ), entonces: Número de Región R.H. = Número existente en Tabla de Regiones (SRE1Z) - Si Orden es cero (0), entonces:<br>Clave de Orden = Espacios Clave de Orden - Si Orden es uno (1), entonces: Clave de Orden debe ser diferente de espacios.

a production of the component and the control of

### 3.4 BAJA DE DATOS PARA PROCESOS

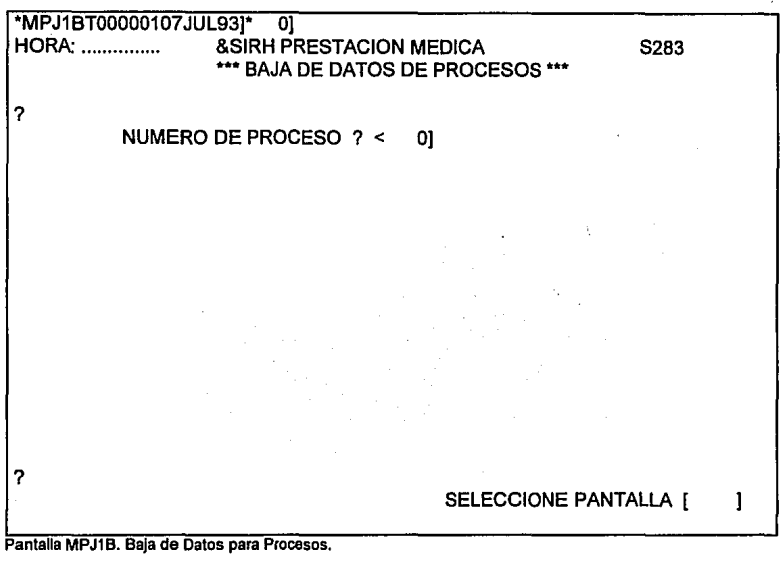

OBJETIVO: Dar de baja los registros de datos que hayan sido capturados para un r proceso.

PANTALLA: MPJ1B

OPERACION: Se requiere que se digite el número de proceso del cual se desean eliminar "TODOS" los registros de datos de dicho proceso que estén activos. El **NUMERO DE PROCESO** es un dato requerido *y* debe existir en la Tabla de Procesos

(TRP1Z). Además, debe existir al menos un registro de datos que esté activo para su eliminación.

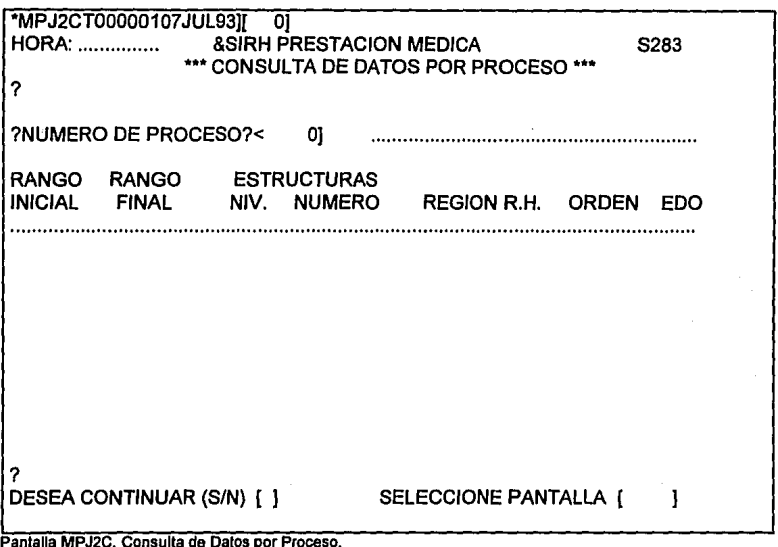

- OBJETIVO: Consultarlos registros de los parámetros proporcionados por proceso.
- PANTALLA: MPJ2C
- OPERACION: Se requiere que se digite el NUMERO DE PROCESO, el cual debe existir en la Tabla de Procesos (TPR1Z), estar activo, *y* que requiera de parámetros. La información que se despliega es la siguiente:
	- DESCRIPCION DEL PROCESO
	- RANGO INICIAL
	- RANGO FINAL
	-
	- NIVEL DE ESTRUCTURA
	- NUMERO DE ESTRUCTURA
	- REGION R. H.
	- CLAVE DE ORDEN
	- ESTADO DEL REGISTRO
		- ( ) Registro solicitado activo
		- (P) Registro solicitado *y* pendiente de proporcionar parámetros
		- (8) Registro inactivo

Si en una pantalla no cabe el total de la información, deberá digitarse una (S) en él campo de **DESEA CONTINUAR** (SIN) para que continúe el despliegue.

Manual del Usuario

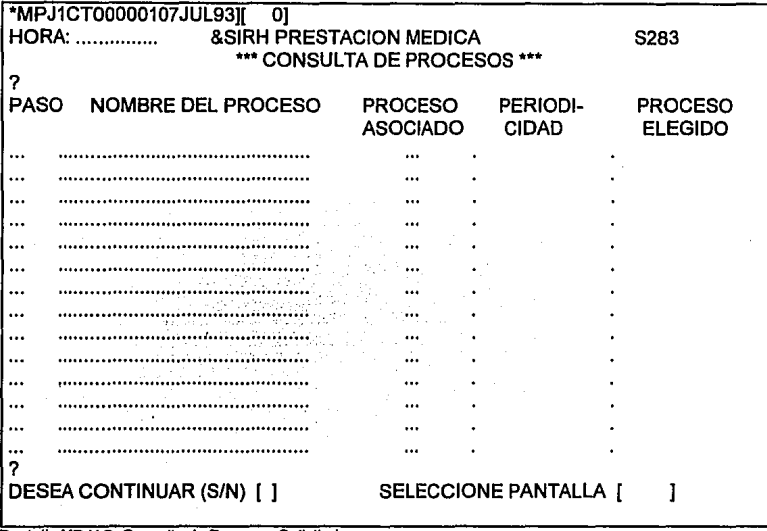

Pantalla MPJ1C. Consulta de Procesos Solicitados.

OBJETIVO: Desplegar los procesos que se van a ejecutar (periódicos *y* eventuales solicitados).

## PANTALLA: MPJ1C

OPERACION: Al momento de llamar a este proceso, se despliegan en la primera pantalla aquellos procesos que han de ejecutarse, ya sea por ser periódicos o por solicitud del usuario. La información que se proporciona es PASO (Número de proceso), DESCRIPCION DEL PROCESO, PROCESO ASOCIADO, PERIODICIDAD y PROCESO ELEGIDO. Para desplegar las subsecuentes pantalla, se deberá digitar (S) en el campo de **DESEA CONTINUAR (S/N).** 

# MANUAL DE OPERACION

## **INDICE**

- 1 OBJETIVO
- 2 JOB DE LINEA
	- 2.1 JOB 283/WFL/LINEA/R001/MTP001<br>2.2 OPCIONES DEL JOB 283/WFL/LINE
	- 2.2 OPCIONES DEL JOB 283/WFL/LINEA/R001/MTP001<br>2.3 JOB S283/WFL/LOTE/R001/MTP001
	- 2.3 JOB S283/WFULOTE/R001/MTP001

#### 3 JOB DE LOTE

- 3.1 JOB S283/WFL/ESPECIAL/R010/MTP001<br>3.2 JOB S283/WFL/LOTE/R002/MTP001
- 3.2 JOB S283/WFULOTE/R002/MTP001
- 3.3 JOB S283/WFUBG
- 4 HORARIO DE APLICACIONES
- 5 MENSAJES AL OPERADOR

#### $\overline{\mathbf{1}}$ **OBJETIVO**

El propósito del Sistema para el Control Automático de la Operación y Administración de Sistemas es el de apoyar la labor de operación realizando en forma automática la mayor parte de las funciones que actualmente debe hacer el operador en forma manual.

**Conservation of the Conservation** 

.<br>Tim in the second to the second

El objetivo de este documento es el de exponer los procedimientos de operación tanto para el servicio de Línea como de Lote, los elementos que componen el Proceso de Lote y describir la forma en que trabajan con el propósito de brindar al operador la información necesaria y los fundamentos de apoyo para la supervisión y monitoreo del funcionamiento de la aplicación.

#### **2 JOB DE LINEA**

#### 2.1 **JOB S283/WLF/LINEA/R001/MTP001**

Este Job permite llevar a cabo las funciones de operación del sistema, tales como el control de respaldos *y* el poder habilitar *y* deshabilitar la llnea, así como crear ef Job de Lote del día *y* correrlo. Es el único Job del Sistema al que el operador debe dar START para que empiece a trabajar.

El Sistema realiza en forma automática las funciones de operación correspondientes a cada una de las siguientes opciones:

- **ALTALIN** Para habilitar la línea (poner disponible la aplicación para que la usen los usuarios).
- **BAJALIN**  Deshabilita la línea, respalda la base de datos *y* la programación *y* crea el Job para correr la producción del día
- **BAJATEM Para deshabilitar la línea**
- **RESPBD**  Para respaldar la base de datos *y* los archivos de control
- **BAJABD** Para bajar a disco la base de datos *y* los archivos de control
- **RESPSO**  Para respaldar el software de 5283
- **BAJASO** Para bajar a disco el software de S283
- **RESPGE**  Para respaldar archivos de control por generación
- **BAJA GE**  Para bajar a disco archivos de control de alguna generación
- **FINWFL**  Para terminar el Job

Las dos primeras opciones serán utilizadas diariamente. Las restantes opciones sólo serán utilizadas cuando sean requeridas.

Cuando en un equipo de cómputo Unisys de la Serie A empieza a correr un programa o Job el procesador fe asigna un número secuencia!, de acuerdo al orden en que inició, al cual se le conoce como número de mezcla. Cuando se desea alimentar opciones a ese programa, se hace de la siguiente forma: (Núm. Mezcla del Job) AX Opción

Por lo tanto, cuando el operador requiera que se realize alguna de estas opciones deberá alimentar Ja opción deseada como se explica en el párrafo anterior.

Es responsabilidad del operador supervisar que durante el servicio de Línea la aplicación permanezca habilitada.

#### **2.2 OPCIONES DEL JOB S2831WFULINEA/R001/MTP001**

La finalidad de esta sección es únicamente la de explicar al operador las funciones que realiza automáticamente el Sistema cuando se le alimenta cada una de las opciones mencionadas en la sección anterior.

#### **OPCION ALTALIN**

El objetivo de esta opción es que el Sistema habilite la aplicación realizando Jos siguientes pasos:

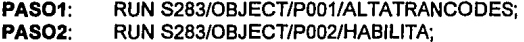

Manual de Operación 4

- **PAS03:** Modificación del programa objeto RDACTFECHA MODIFY S283/RDACTFECHA; PRIORITY = 70; COPY LINC14/RIP AS S283/0BJECT/P003/RDACTFECHA; FILE REPORT (TITLE=S283/RDACTFECHA);<br>FILE A (TITLE=S283/FILE/003/FFCPR  $(TITLE = S283/FlLE/003/FECPRO)$ ; PASO4: RUN S283/OBJECT/P003/RDACTFECHA ("LP");
- Nota: El paso 3 modificará los nombres del programa objeto, del reporte que genera y del archivo de datos para que estén dentro de estándares. El paso 4 se ejecuta para actualizar la fecha de proceso, tomando ésta de la fecha del sistema.

#### **OPCION BAJALIN**

A través de esta opción el Sistema deshabilita la aplicación (quita el Servicio de Línea), respalda la base de datos y los archivos de control, además lanza a ejecución el Job del control de la producción.

Los respaldos que se hacen en este punto son con la finalidad de poder recuperar la base de datos al momento de finalizar la Línea, en caso de alguna contingencia que obligue a hacerlo.

Los pasos que el Sistema realiza, de manera automática, son:

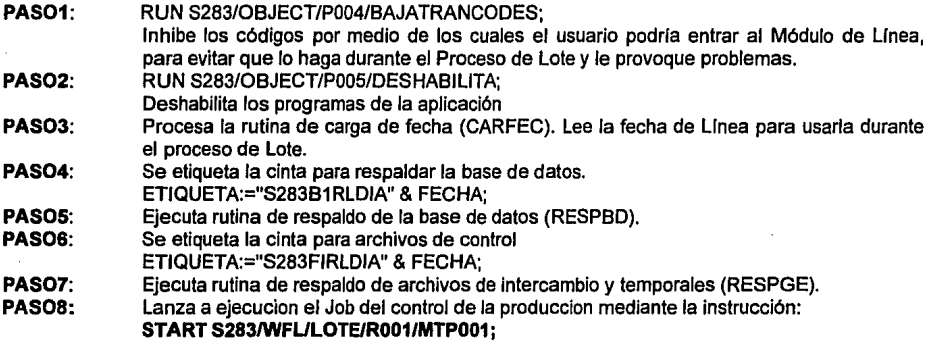

#### **OPCION: BAJATEMP**

El objetivo de esta opción es que el Sistema deshabilite la aplicación sin hacer respaldos ni realizar el proceso de Lote. Esta opción fue creada debido a que en ocasiones el usuario solicita que se le de servicio de Línea sólo para consultas y no requiere guardar los cambios que haya realizado ni requiere generar la producción de ese día (normalmente la solicita en días no hábiles, como servicio especial). Para esto el Sistema ejecuta los siguientes pasos:

5

**PAS01: PAS02:**  RUN S283/0BJECT/P004/BAJATRANCODES; RUN 8283/0BJECT/POOS/DESHABILITA;

#### **OPCION: RESPBD**

Con esta opción el Sistema respaldará la base de datos y los archivos de control. Previamente realiza los siguientes pasos:

**PAS01: PAS02:**  RUN S28310BJECT/P004/BAJATRANCODES; RUN S283/0BJECT/P005/DESHABILITA;

#### Procesa la subrutina de carga de fecha, por medio del programa **5283/0BJECT/POO&/FECHA**

El respaldo de la base de datos la realiza el Sistema por medio de la utilerla SYSTEM/DMUTILITY, con la opción de un solo Worker para grabar cinta con nombre:

#### **S283B1RLEVE & FECHA**

Finalmente, para respaldar los archivos de control, el Sistema utiliza la subrutina RESPGE, nombrando la cinta como:

#### **S283FIRLEVE & FECHA**

#### **OPCION: BAJABD**

Esta opción permite al Sistema bajar el respaldo de la base de datos, asl como los archivos de control de la fecha que se desee. Al efectuar este proceso, pedirá el nombre de la etiqueta y el operador deberá digitar:

Para bajar respaldo diario de la lfnea: (NIJm. Mezcla Job) **AX S28381RLDIA & FECHA**  Para bajar respaldo diario del batch: (Núm. Mezcla Job) **AX S283B1RBDIA & FECHA**  Para bajar respaldo eventual: (Núm. Mezcla Job) **AX S28381RBLEVE & FECHA** 

Después de bajar la base de datos el Sistema pedirá otra cinta para bajar los archivos de control con nombre:

#### **S283FIRLDIA & FECHA** o **S283FIRBDIA & FECHA** o **S283FIRLEVE & FECHA**

dependiendo de Ja etiqueta de la cinta del respaldo de la base de datos.

Nota: Antes de solicitar las cintas el Job correrá los siguientes pasos:

**PAS01:** RUN S283/0BJECT/P004/BAJATRANCODES; **PAS02:** RUN S283/0BJECT/P005/DESHABILITA;

#### **OPCION: RESPSO**

Opción para que el Sistema respalde el sof!Ware de la aplicación. Para este proceso pedirá una cinta que se llamará:

**S283PRRLEVE & FECHA** 

Copiará:

Manual de Operación 6

#### 8283/= FROM S150SIRH ( PACK)

#### OPCION: BAJASO

Esta opción permite al Sistema bajar el software de la aplicación 8283, que desee. Al efectuar este proceso pedirá una cinta, por lo que el operador deberá digitar, para bajar respaldo de Lote: (Núm. Mezcla Job) AX S283PRRBDIA & FECHA

Para bajar respaldo eventual: (Núm. Mezcla Job) AX S283PRRLEVE & FECHA

#### OPCION: RESPGE

El objetivo de esta opción es que el Sistema respalde los archivos de control de la base de datos. Las opciones a elegir son:

<< ANT » -Respaldo antes de la generación << POS »-Respaldo posterior a la generación

Para seleccionar una de estas opciones se requiere que el operador digite:

(Núm. Mezcla Job) AX ANT o (Núm. Mezcla Job) AX POS

El nombre de la etiqueta de la cinta para respaldo anterior a la generación será:

#### S283FIOLEVE & FECHA

y para después de la generación será:

#### S283FIDLEVE & FECHA

En ambos casos se respaldarán automáticamente los archivos:

SIRHllBD/CONTROL 8283/SOURCEIDMS DESCRIPTION/SIRHllBD DMSUPPORT/SIRHllBD RECONSTRUCT/SIRHllBD

Antes de respaldar los archivos de control el Sistema correrá los pasos:

PAS01: PAS02: RUN S283/0BJECT/P004/BAJATRANCODES; RUN S283/0BJECT/P005/DESHABILITA;

#### OPCION: BAJAGE

Opción que permite que el Sistema baje a disco los archivos de control de antes o después de una generación de la base de datos de la aplicación 5283.

Al solicitar este proceso, el operador deberá dlgitar el nombre de la cinta de la siguiente forma:

#### Para bajar respaldo antes de la generación (Núm. Mezcla Job) AA **S283FIOLEVE & FECHA**

#### Para bajar respaldo posterior a la generación (Núm. Mezcla Job) AA **S283FIDLEVE & FECHA**

Antes de bajar a disco los archivos de control el Sistema ejecutará los pasos siguientes:

**PAS01: PAS02:**  RUN S283/0BJECT/P004/BAJATRANCODES; RUN S283/0BJECT/P005/DESHABILITA;

#### **OPCION: FINWFL**

Opción para que el Sistema termine la ejecucion del Job.

#### 2.3 **JOB S283/WFULOTE/R001/MTP001**

Este Job es ejecutado automáticamente por el Job S283/WLF/LINEAIR001/MTP001 cuando se seleccionar la opción "BAJALIN" y su función es la de controlar la producción que se generará durante el proceso de lote, ejecutando los siguientes pasos:

**PAS01.-** Obtener la fecha de proceso

REMOVE ARCH-FEC;

Elimina el archivo que contiene la fecha de proceso del dla anterior. COPY S283/FILE/003/FECPRO AS ARCH-FEC; RUN S283/0BJECT/P006/FECHA(FECPAR REFERENCE); FECHA:= STRING(FECPAR,6); Mueve a una variable llamada FECHA, la fecha de proceso de Linea del dla.

**PAS02.-** El Sistema verifica que no esté corriendo o haya corrido la producción.

Si el archivo S283/FILEICORRIENDO está residente se puede deber a que el proceso de lote del dla anterior no concluyó normalmente y está suspendido.

- SI el Job no está corriendo *y* se desea reintentar su ejecución, el operador deberá digitar:

(Núm. Mezcla Job) AX SI

- SI el Job no está corriendo y no se desea reintentar, el operador deberá digitar: (Núm. Mezcla Job) AA **NO**
- Si el Job está corriendo, el operador deberá digitar: (Núm. Mezcla Job) AA **NO**

SI el archivo S283/FILE/CORRIENDO no está residente.

- El Job copia el archivo **8283/FILE/OOO/CONTPROD**  como: **8283/FILE/CORRIENDO**
- Nota: En situación normal el archivo S283/FILE/CORRIENDO no debe estar residente al momento de iniciar el Job S283/WFULOTEIR001/MTP001. Es precisamente éste Job el que crea el archivo y, al terminar el proceso de lote, automáticamente lo

elimina. Se usa como medida de seguridad para que bajo ninguna circunstancia corran dos procesos de Lote al mismo tiempo.

- **PA503.-** Respaldo de la base de datos **51RHllBD** y de los archivos de control.
	- RUN S283/0BJECT/P005/DESHABILITA;
	- El respaldo de la base de datos se realiza utilizando la utilería SYSTEM/DMUTILITY, con la opción de un solo WORKER para pedir la cinta con nombre: **5283BIRLDIA & FECHA**
	- RUN S283/0BJECT/P002/HABILITA:
	- Se respaldan los archivos:

#### **51RHllBD/CONTROL 5283/50URCE/DMS DESCRIPTION/SIRHllBD DMSUPPORT/SIRHllBD RECONSTRUCT/SIRHllBD**  en la cinta con nombre de etiqueta: **S283FIRLDIA & FECHA**

**PAS04.-** Deshabilitar y habilitar la lfnea y remover los listados generados por el proceso de Lote del dfa anterior.

> RUN S283/0BJECT/P005/DESHABILITA; WAIT(30); RUN S283/0BJECT/P002/HABILITA; REMOVE S283/LIST/= FROM PACK;

**PASOS.-** Generar el Job **S283/WFL/ESPECIAL/R010/MTP001** para modiffcar los programas objeto a los estándares establecidos.

> MODIFY S283/REGENBATCH; PRIORITY = 70; COPY LINC14/RIP AS S283/0BJECT/P007/REGENBATCH; MODIFY S283/0BJECT/P007/REGENBATCH; FILE REPORT (TITLE = S283/REGENBATCH); FILE A (TITLE = S283/WFL/ESPECIAL/R010/MTP001); RUN S283/0BJECT/P007/REGENBATCH("LP");

**PASO&.-** Lanzar a ejecución el Job que modifica los programas objeto (sólo aquellos que lo necesiten) a estándares.

#### **5TART 5283/WFL/E5PECIAL/R010/MTP001; WAIT (FILE S283/EVENTUAL/BATCH IS RE51DENT);**

**Nota:** Al lanzar este Job a ejecución, se quedará en "WAITING" un proceso donde se solicita el archivo:

#### **5283/FILE/EVENTUAL/BATCH**

que se generará al finalizar este.

Esto es normal y no hay que dar ninguna instrucción adicional. Al salirse el 'WAITING" continua normalmente el control de procesos.

**PAS07.-** Obtener los nombres de los procesos a ejecutar durante el proceso en lote y armar el Job S283/WFL/LOTE/R002/MTP001. Los nombres de los procesos los obtiene de la estructura MPJ1, los datos con que van a correr los obtiene de la MPJ2 y las instrucciones para anmar el Job las copia del archivo S283/FILE/008/PRODUCCION mediante los pasos:

RUN S283/0BJECT/P915/GENERA;

RUN S283/0BJECT/P008/BDGENJOB("LP"); REMOVE S283/FILE/EVENTUAL/BATCH:

- **PASOS.-** Fuerza la impresión de los procesos a ejecutar. RUN SYSTEM/FUERZA("S283/LIST/008");
- **PAS09.-** Lanza a ejecución el Job de la producción del dfa. START S283/WFULOTE/R002/MTP001;
- **PAS010.-** Fin del Job

#### **3 JOB DE LOTE**

#### **3.1 JOB S283/WFUESPECIAUR010/MTP001**

El objetivo de este Job es el de modificar Jos programas objeto de LINC14 a Jos estándares establecidos por el banco. Además, modifica los archivos que crea, asl como los listados que se generen.

Este Job modifica aquellos programas que se hayan ordenado desde la llnea con las pantallas:

**MPB1A**  - Alta de nuevos programas

**MPB2A**  - Orden de aquellos programas que se modificaron en su construcción.

AJ final del Job se genera el archivo

#### S283/FILF/FVENTUAI /RATCH

El Job S283/WFL/LOTE/R001/MTP001 espera la creación de este archivo para lanzar al Job S283/WFL/LOTE/R002/MTP001 y terminar.

Nota: Cada vez que se modifique algún programa en su construcción, es responsabilidad del programador marcar el proceso para modificación. En caso de no hacerlo los listados que el programa genere no quedarán con nombre en estándares.

#### 3.2 **JOB S283/WFULOTE/R002/MTP001.**

Este Job es ejecutado en forma automática por el Job S283/WFULOTE/R001/MTP001. Su objetivo principal es el de correr todos Jos procesos diarios, más los seleccionados por el administrador de la .<br>aplicación para su ejecución, así como los procesos periódicos que también deben correr en el día. El orden de ejecución es de acuerdo al número de proceso con que fueron dados de alta en el Sistema.

Las funciones que realiza, en forma automática, son:

- Ejecutar procesos fijos
- Ejecutar procesos seleccionados por el usuario
- Checar terminación de tareas (ejecución de procesos o Job's)
- Imprimir listados generados por los procesos
- Inicializar estructuras
- <sup>~</sup>Cargar o actualizar estructuras
- Respaldar listados ·
- Respaldar la base de datos
- Lanzar Job's adicionales
- Recuperar información por algún error

Las acciones que en un momento dado, el operador habrla de realizar son:

1.- Si al inicializar una estructura existiera algún error, el Job cancela el proceso *y* pide:

 $<<$  C  $>>$ << R>>  $<< T$ CONTINUAR REINTENTAR **TERMINAR** 

El operador deberá digitar:

- Si desea cancelar la inicialización y continuar el Job: (Núm. Mezcla Tarea) AX C
- SI desea reintentar la inicialización: (Núm. Mezcla Tarea) AX R
- SI desea cancelar la inicialización y terminar el Job: (Núm. Mezcla Tarea) AX T
- 2.- SI al estar ejecutando un proceso, existiera algún error, el Job trata de recuperar fas actualizaciones efectuadas y pide:

<<C>> CONTINUAR <<R>> <<T>> TERMINAR REINTENTAR

El operador deberá digitar, según sea el caso

- Si desea cancelar el proceso, recuperar las actualizaciones y continuar con el siguiente proceso:
	- (Núm. Mezcla Tarea) AX C
- SI desea volver a ejecutar el proceso, recuperando las actualizaciones hechas: (Núm. Mezcla Tarea) AX R
- Si desea cancelar el proceso, sin recuperación y terminar el Job: (Núm. Mezcla Tarea) AX T

#### 3.3 **JOB S283/WFUBG**

Este Job ejecuta la generación de los programas escritos en LJNC14 de la Línea o el Lote, que se haya marcado para generar. Es lanzado por el Job S283/WFULOTE/R002/MTP001.

Como últimas funciones el Job:

Respalda la base de datos y los archivos de control.

Copia los archivos creados durante el proceso a los discos *y* usuarios correspondientes para que sean tomados por las aplicaciones que los requieran.

Crea un archivo con el nombre S283/FILE/PRODUCCION/FECHA el cual indica que Ja producción del dfa concluyó exitosamente.

Borra el archivo S283/FILE/CORRIENDO *y* se borra a sf mismo. Esto se hace como medida de seguridad para que por ningún motivo pueda correr por segunda vez, ocasionando duplicidad o errores en Jos procesos *y* modificaciones a la base de datos.

Manual de Operación 12

### 4 HORARIO DE APLICACIONES

\* HORARIO DE SERVICIO EN LINEA:

DE LAS 9:00 HRS. A 19:00 HRS.

DE LUNES A VIERNES

\* CONSERVAR LOS UL TIMOS 6 RESPALDOS DIARIOS

## SISTEMAS Y SERVICIOS

Manual de Operación<br>Manual de Operación

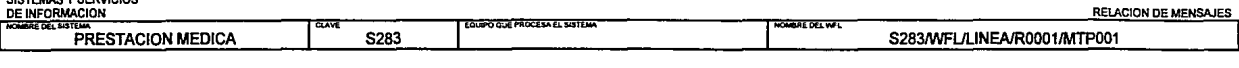

. . . .

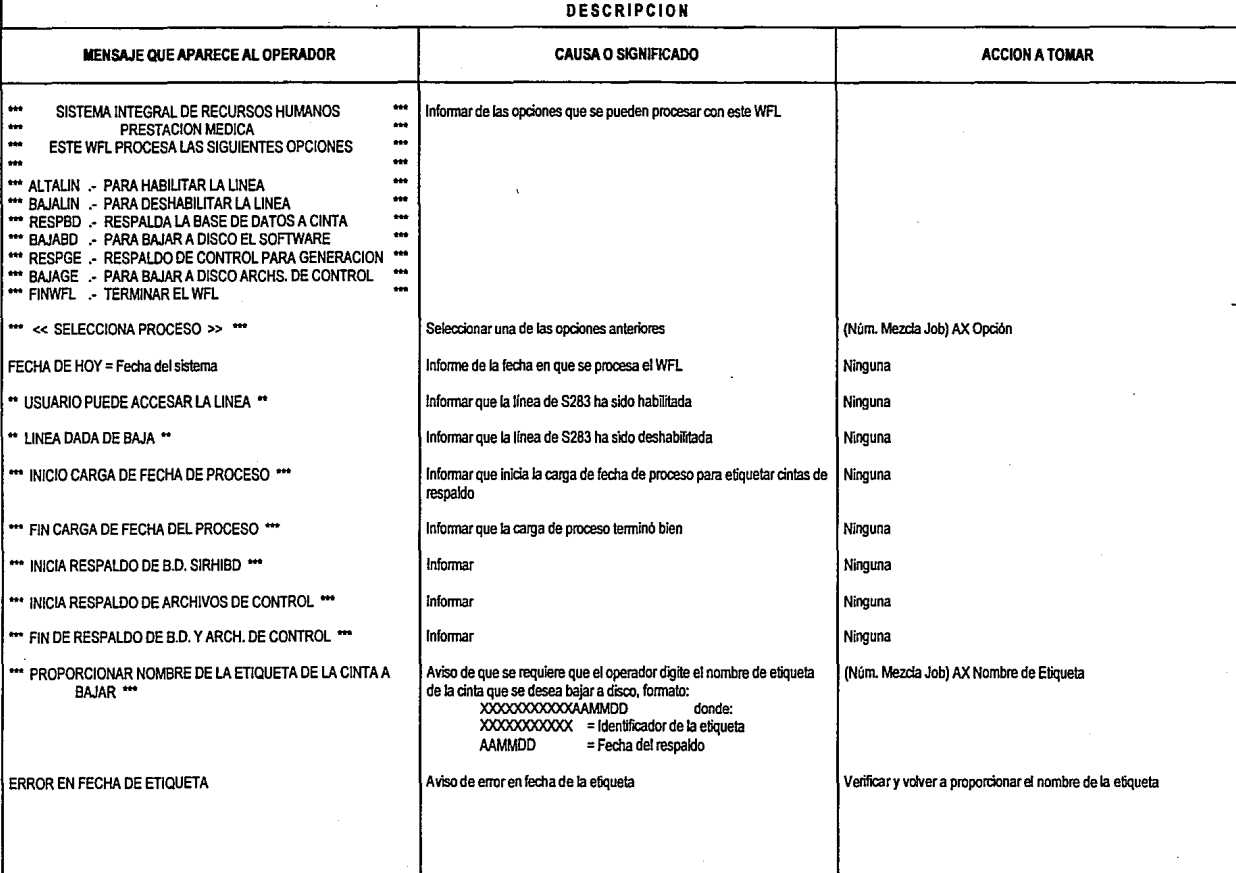

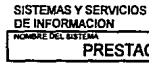

 $\omega$ 

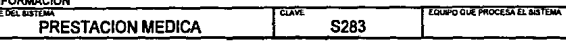

 $\mathbb{R}^2$ 

### NOMISAE DEL WEL

S283/WFL/LINEA/R0001/MTP001

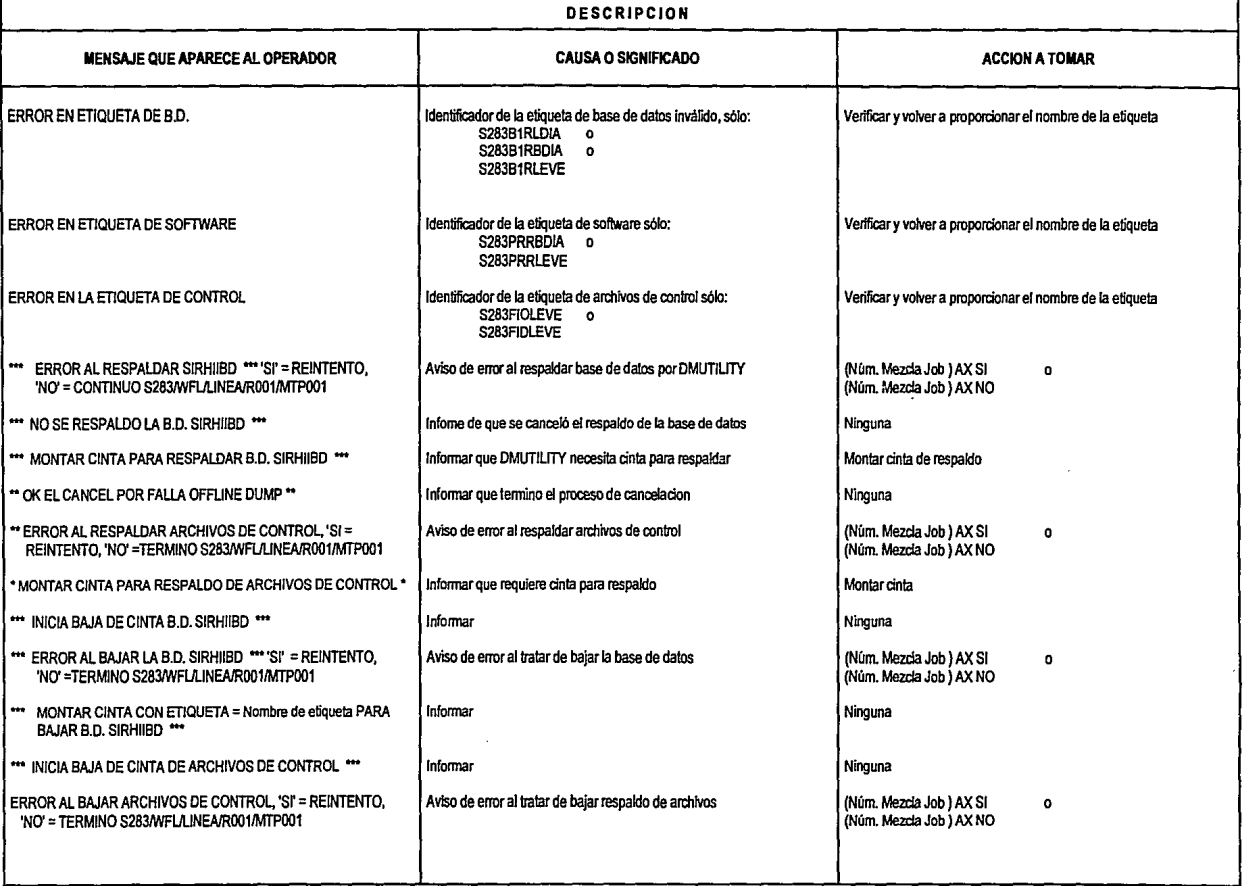

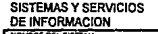

CLAVE

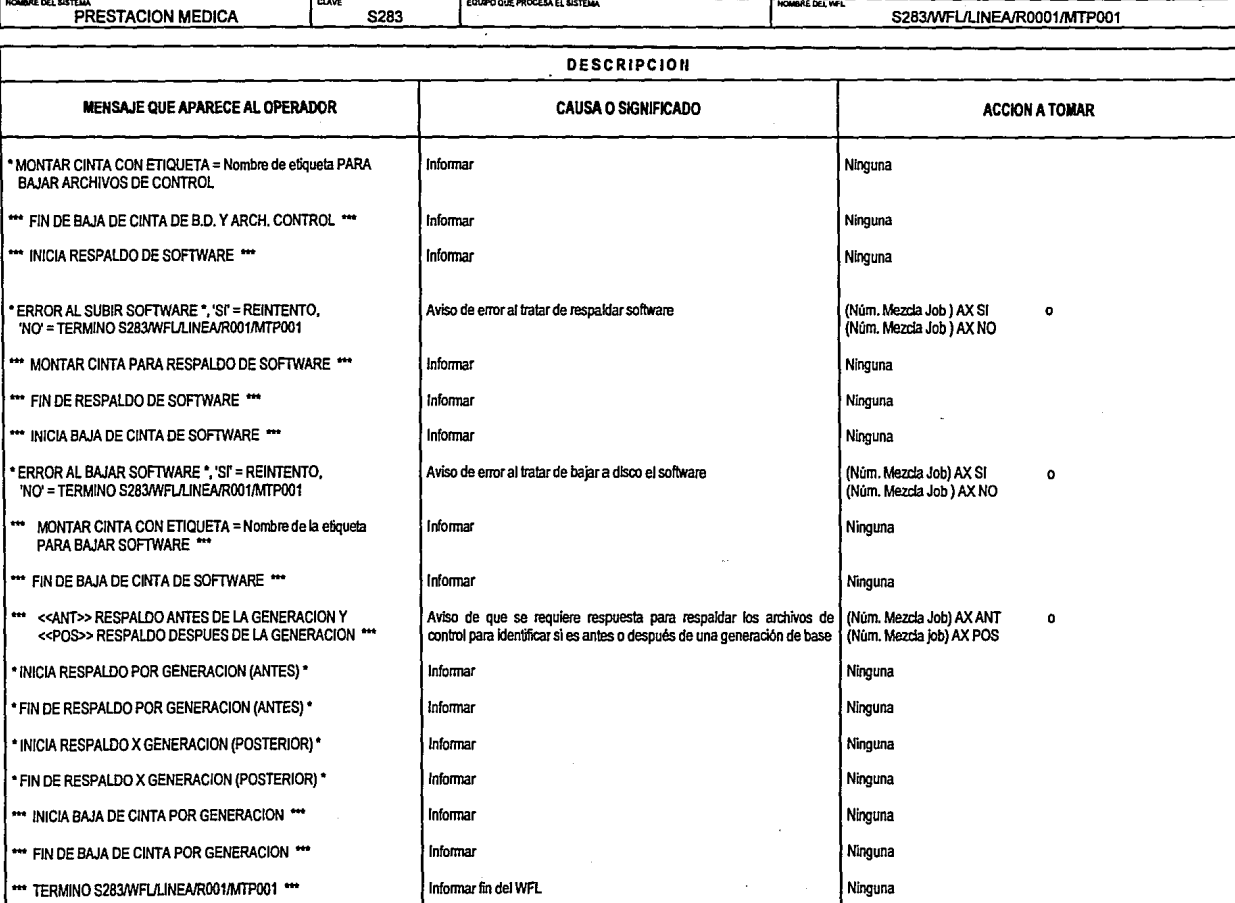

EQUIPO QUE PROCESA EL SISTEMA

HOMBRE DEL WEL

nual de Op eración

 $\ddot{ }$ 

## SISTEMAS Y SERVICIOS **DE INFORMACION**

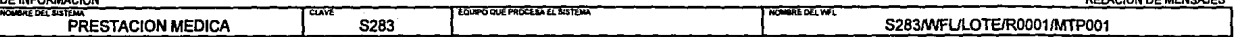

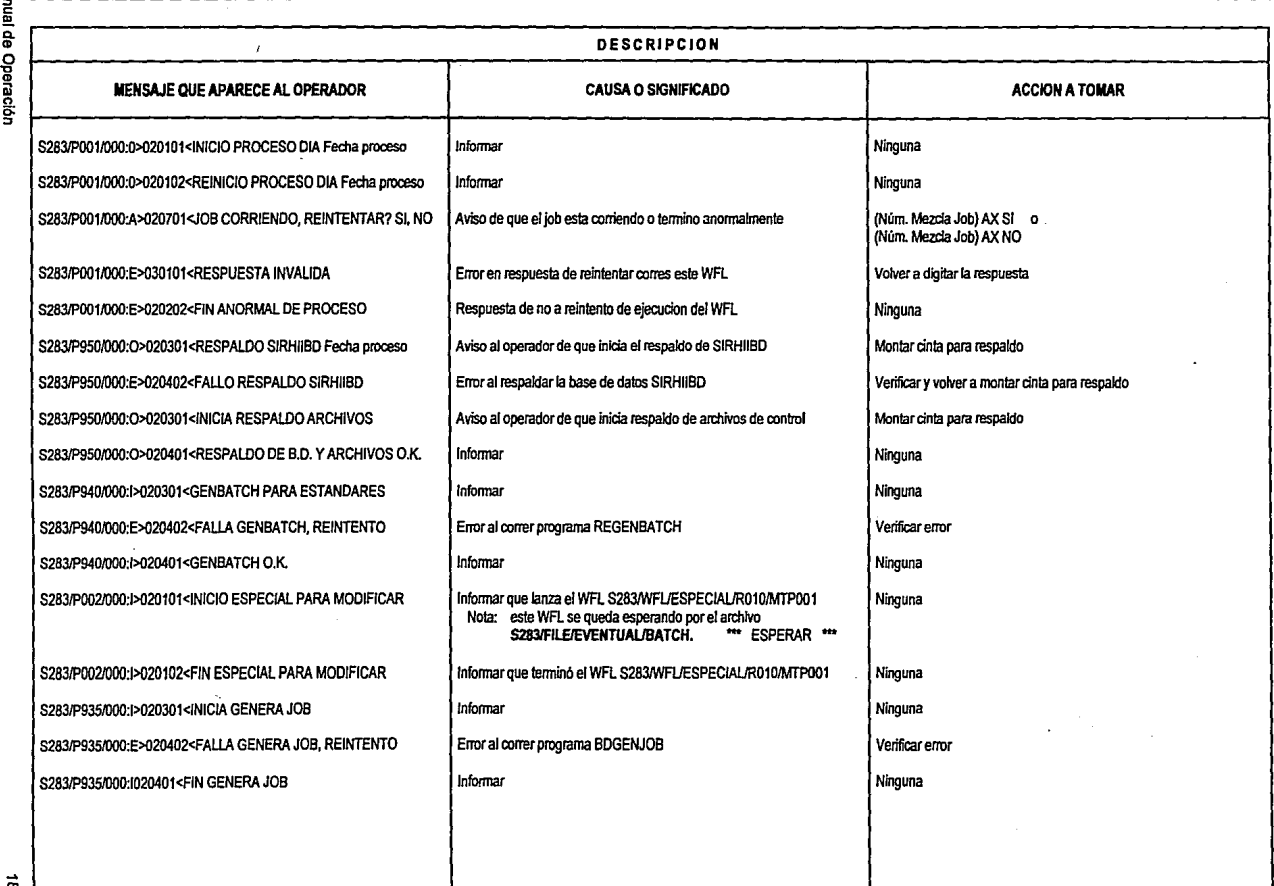

**fanual** 

 $\vec{a}$
~ !!. a. CD

eración<br>

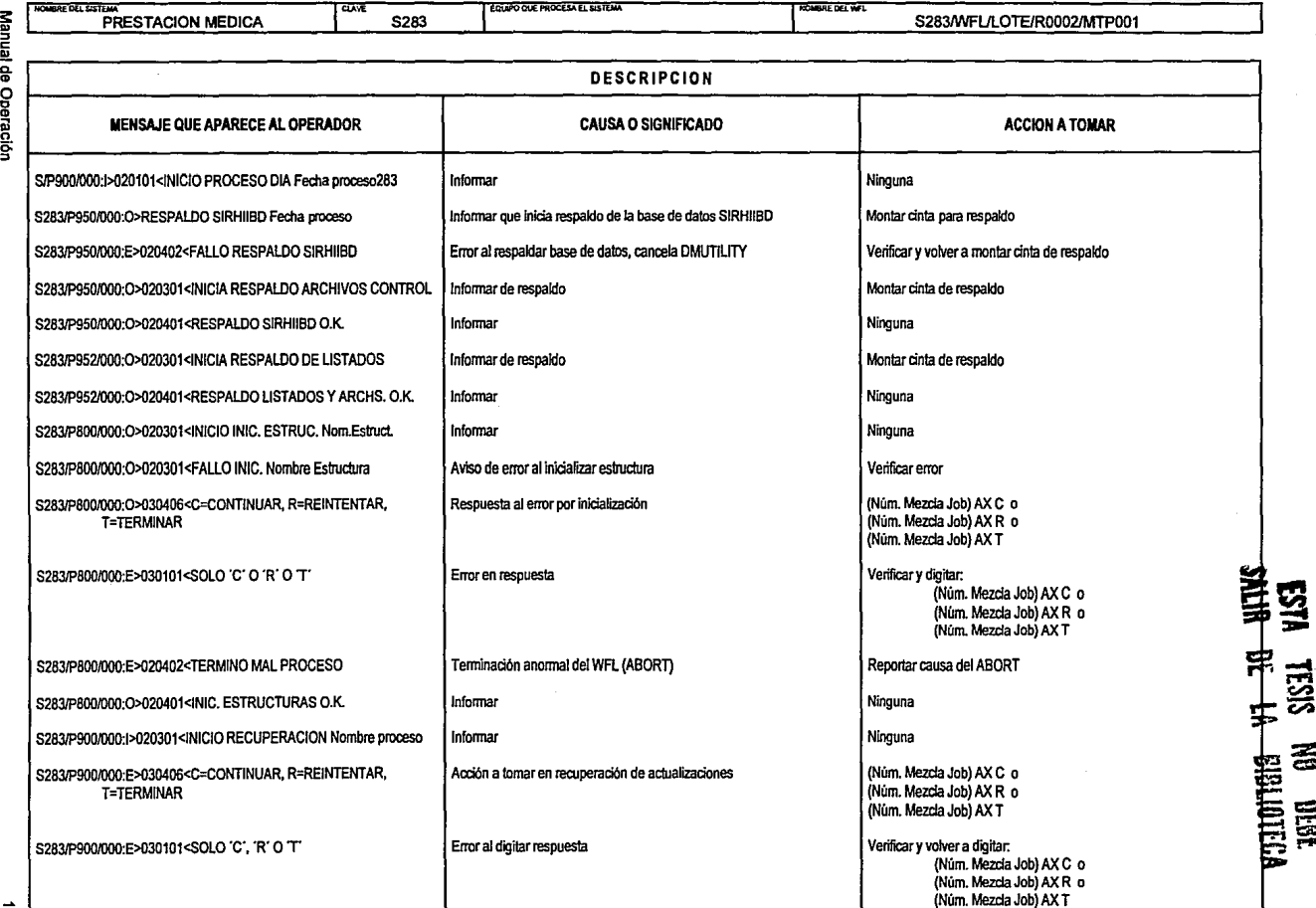

**RELACION DE MENSAJES** 

 $\frac{1}{2}$ 

**::z:** el'.  $\mathbb{R}^+$ t:lW' ' l""I'·•

 $\cdot$ 

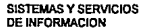

Manual de Operación

S,

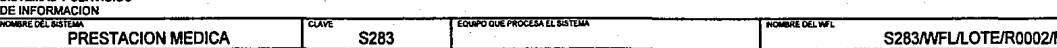

÷.

 $\mathcal{L}$ 

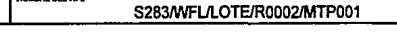

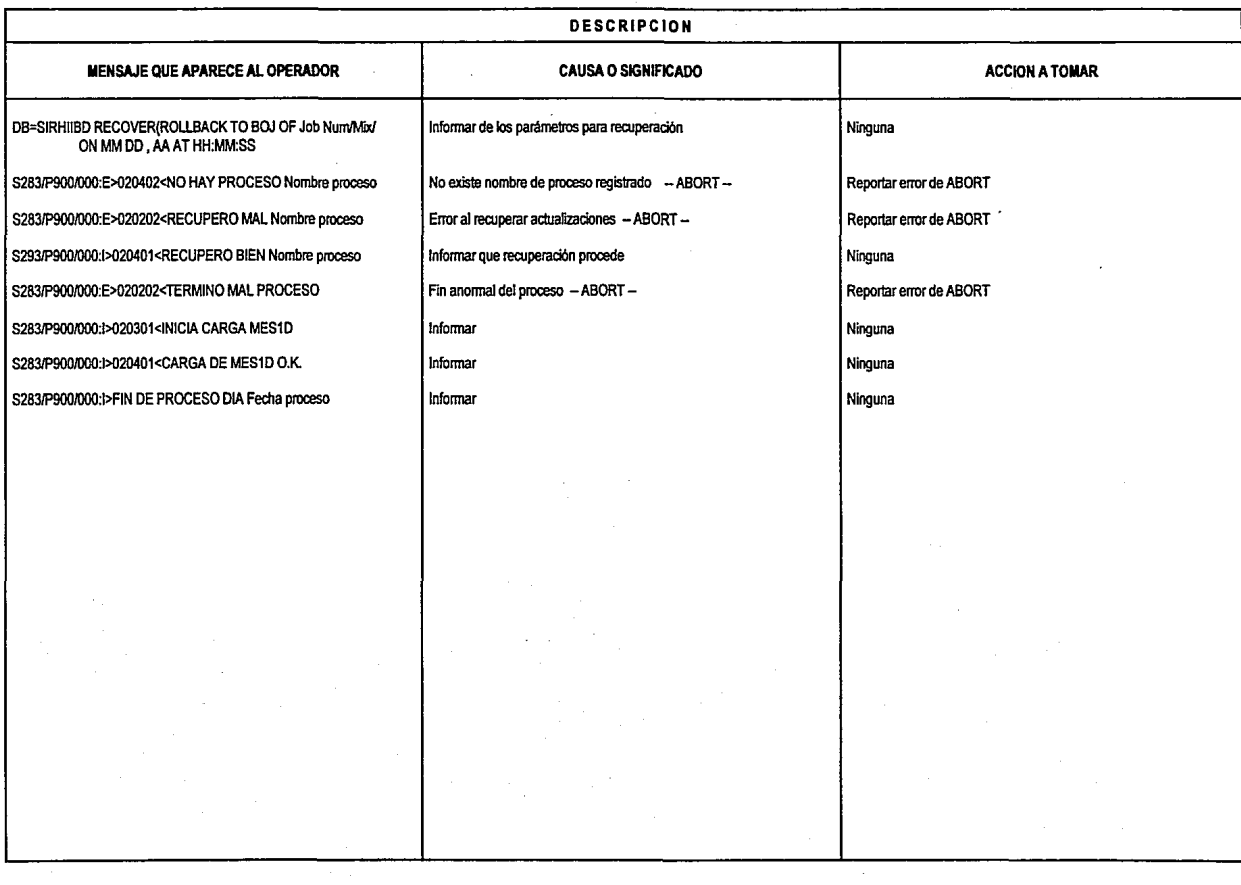

# **BIBLIOGRAFIA**

### Banamex

Normatividad de Sistemas y Servicios de Información Desarrollo y Mantenimiento de Sistemas en Equipos Unisys México, 1991.

#### Unisys

A Series Data Communications Protocols lnstallation and lmplementation Guide U.S.A., 1989.

# Unisys

A Series DMS 11 Interactiva Interface Programming Reference Manual U.S.A., 1987.

#### Unisys

A Series LINC 11 lnstallation and Configuration Guide U.S.A., 1988.

# Unisys

A Series LINC 11 Programming Reference Manual U.S.A., 1988.

# Unisys

A Series Systems Functionai Overview U.S.A., 1987.

### Unisys

A Series Work Flow Language Programming Reference Manual U.S.A., 1987.